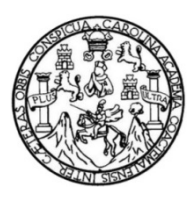

Universidad de San Carlos de Guatemala Facultad de Ingeniería Escuela de Ingeniería Civil

### **SOFTWARE PARA LOS COSTOS Y PRESUPUESTOS EN LA CONSTRUCCIÓN**

### **Melvin Bladymir Zabala Chamalé**

Asesorado por el Ing. Guillermo Francisco Melini Salguero

Guatemala, julio de 2016

UNIVERSIDAD DE SAN CARLOS DE GUATEMALA

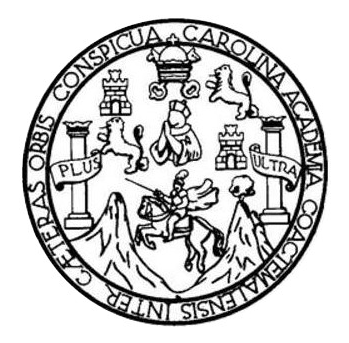

FACULTAD DE INGENIERÍA

## **SOFTWARE PARA LOS COSTOS Y PRESUPUESTOS EN LA CONSTRUCCIÓN**

TRABAJO DE GRADUACIÓN

PRESENTADO A LA JUNTA DIRECTIVA DE LA FACULTAD DE INGENIERÍA POR

## **MELVIN BLADYMIR ZABALA CHAMALÉ**

ASESORADO POR EL ING. GUILLERMO FRANCISCO MELINI SALGUERO

AL CONFERÍRSELE EL TÍTULO DE

**INGENIERO CIVIL**

GUATEMALA, JULIO DE 2016

# UNIVERSIDAD DE SAN CARLOS DE GUATEMALA FACULTAD DE INGENIERÍA

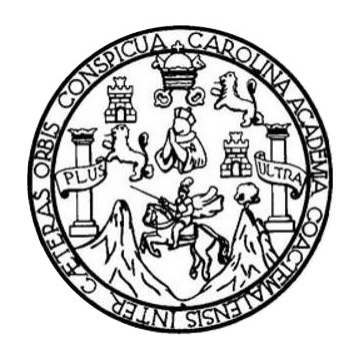

### **NÓMINA DE JUNTA DIRECTIVA**

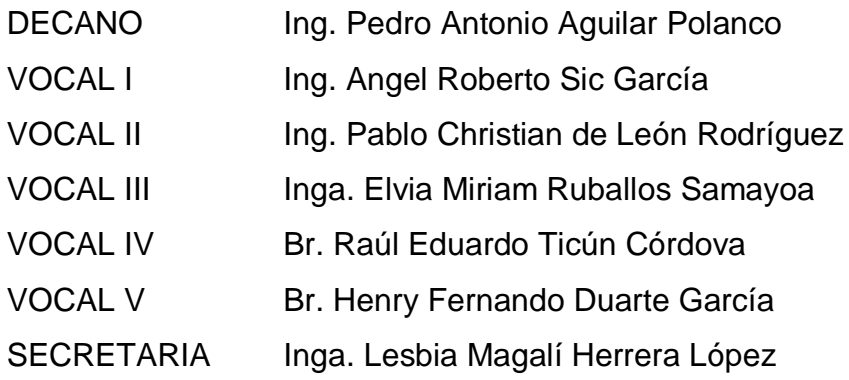

## **TRIBUNAL QUE PRACTICÓ EL EXAMEN GENERAL PRIVADO**

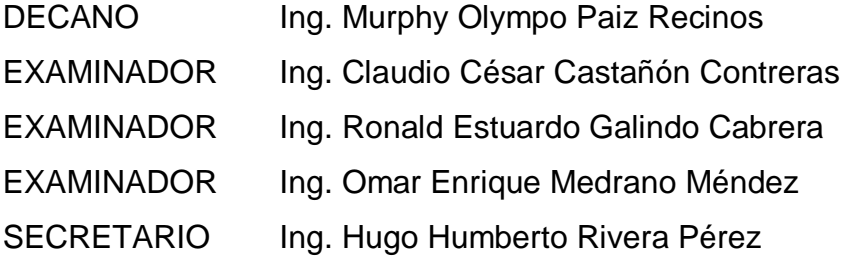

# **HONORABLE TRIBUNAL EXAMINADOR**

En cumplimiento con los preceptos que establece la ley de la Universidad de San Carlos de Guatemala, presento a su consideración mi trabajo de graduación titulado:

## SOFTWARE PARA LOS COSTOS Y PRESUPUESTOS EN LA CONSTRUCCIÓN

Tema que me fuera asignado por la Dirección de la Escuela de Ingeniería Civil, con fecha noviembre de 2013.

Mervin Bladymir Zabala Chamalé

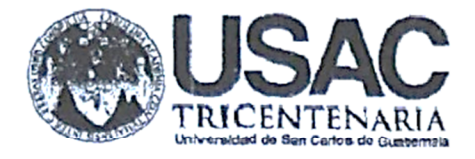

20 de abril de 2016.

http;//civil.ingenieria.usac.edu.gt

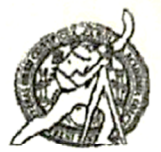

Universidad de San Carlos de Guatemala FACULTAD DE INGENIERÍA Escuela de Ingeniería Civil

Ing. Hugo Montenegro Director de la Escuela de Ingeniería Civil Facultad de Ingeniería Universidad de San Carlos de Guatemala Presente

Ingeniero Montenegro:

Después de analizar y revisar el trabajo de graduación titulado "SOFTWARE PARA LOS COSTOS Y PRESUPUESTOS EN LA CONSTRUCCIÓN", presentado por el estudiante universitario de la carrera de Ingenieria Civil MELVIN BLADYMIR ZABALA CHAMALÉ, tengo a bien manifestar que dicho trabajo ha sido ejecutado conforme a los requisitos establecidos.

Por lo anterior, en mi calidad de Asesor y Jefe de Departamento de Planeamiento, me permito solicitar se continúen los trámites respectivos para su aprobación.

Sin otro particular, me suscribo de usted, atentamente.

nilleuch

Ing. Civil. Guillermo Francisco Melini Salguero Asesor y Jefe del Departamento de Planeamiento FACULTAD DE INGENIERIA DEPARTAMENTO DE PLANEAMIENTO USAC

Mas de 134 años de Trabajo Académico y Mejora Contínua

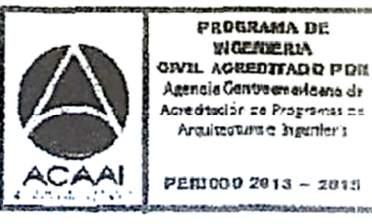

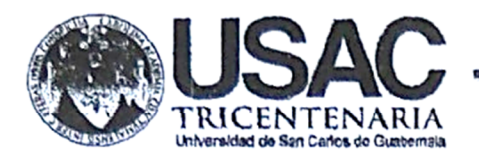

http;//civil.ingenieria.usac.edu.gt

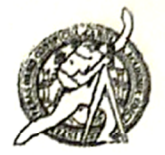

Universidad de San Carlos de Guatemala FACULTAD DE INGENIERÍA Escuela de Ingeniería Civil

El director de la Escuela de Ingeniería Civil, después de conocer el dictamen del Asesor y Coordinador del Departamento de Polaneamiento Ing. Guillermo Francisco Melini Salguero, al trabajo de graduación del estudiante Melvin Bladymir Zabala Chamalé, titulado SOFTWARE PARA LOS COSTOS Y PRESUPUESTOS EN LA CONSTRUCCIÓN, da por este medio su aprobación a dicho trabajo.

 $nF$ ΔŊ Ing. Hugo Leonel Montenedro Franco

Guatemala, julio 2016 /mrrm.

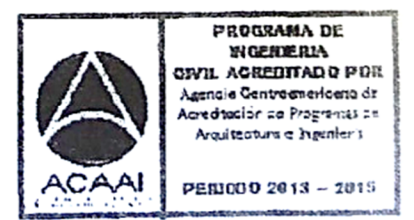

Mas de 134 años de Trabajo Académico y Mejora Contínua

Universidad de San Carlos de Guatemala

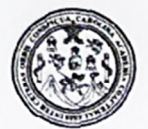

Facultad de Ingeniería Decanato

DTG. 315.2016

El Decano de la Facultad de Ingeniería de la Universidad de San Carlos de Guatemala, luego de conocer la aprobación por parte del Director de la Escuela de Ingeniería Civil, al Trabajo de Graduación titulado: **SOFTWARE** PRESUPUESTOS EN LA CONSTRUCCIÓN, PARA LOS COSTOS Y presentado por el estudiante universitario: **Melvin** Bladymir Zabala y después de haber culminado las revisiones previas bajo la Chamalé, responsabilidad de las instancias correspondientes, autoriza la impresión del mismo.

IMPRÍMASE:

Ing. Pedro Antonio Aguilar Polanco Decano **UNCARLOS A** 

Guatemala, julio de 2016

/gdech

## **ACTO QUE DEDICO A:**

- **Dios** Por ser el universo de mi vida, y darme todo lo que necesito para ser feliz.
- **Mis padres** Ismael Zabala y Angélica Chamalé, por ser mi inspiración y motivación, por ayudarme económicamente y sobre todo por estar allí cuando todo parece ir mal. Gracias por creer en mí y por darme una gran oportunidad que ustedes no pudieron tener, este logro es por ustedes.
- **Mis hermanos** Maycon, Rosemary y Wilson Zabala, por ser un gran apoyo moral, compartir un poco de mis penas a lo largo de la carrera. Rosemary en especial gracias por el gran apoyo económico, siempre recuerdo cuando te ponías en mi lugar.
- **Mis sobrinos** Por ser angelitos que me han llenado de felicidad y ser un motivo más para seguir adelante.
- **Mis abuelos** Emiliano Chamalé, Angélica Marroquín (q. e. p. d.), Enrique Zabala (q. e. p. d.), Margarita Chiguichón (q. e. p. d.)

# **AGRADECIMIENTOS A:**

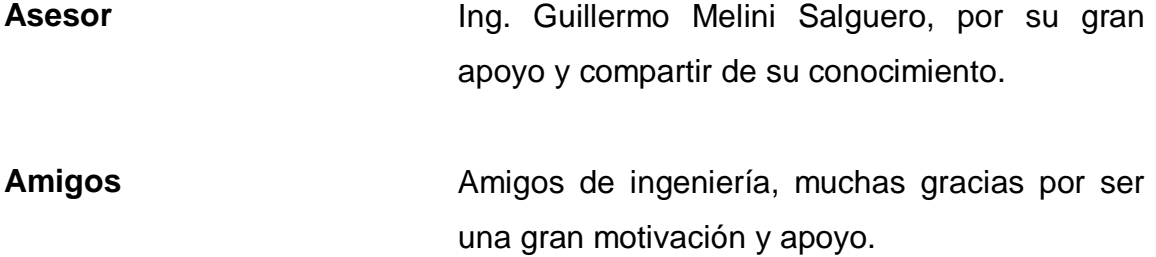

# ÍNDICE GENERAL

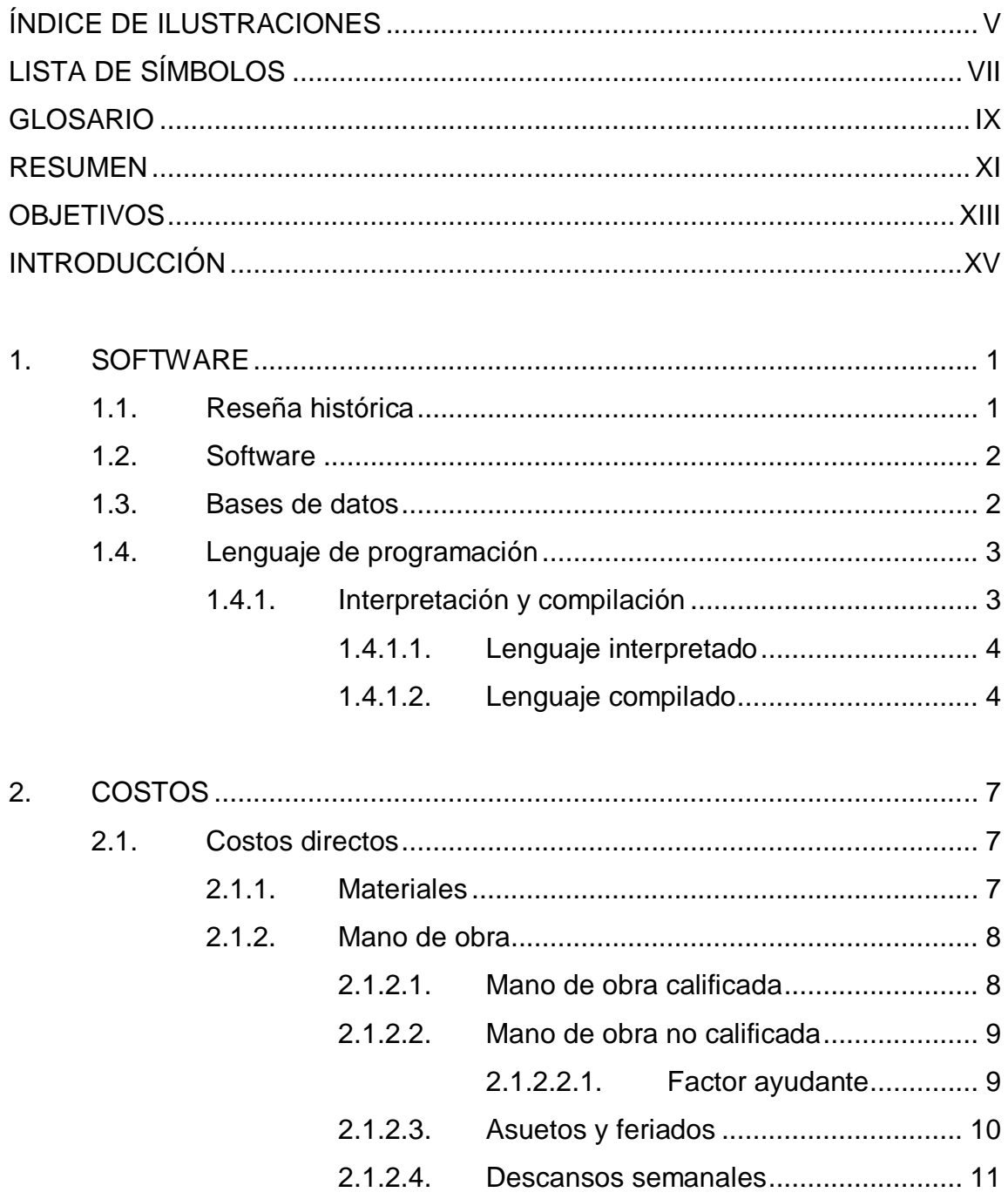

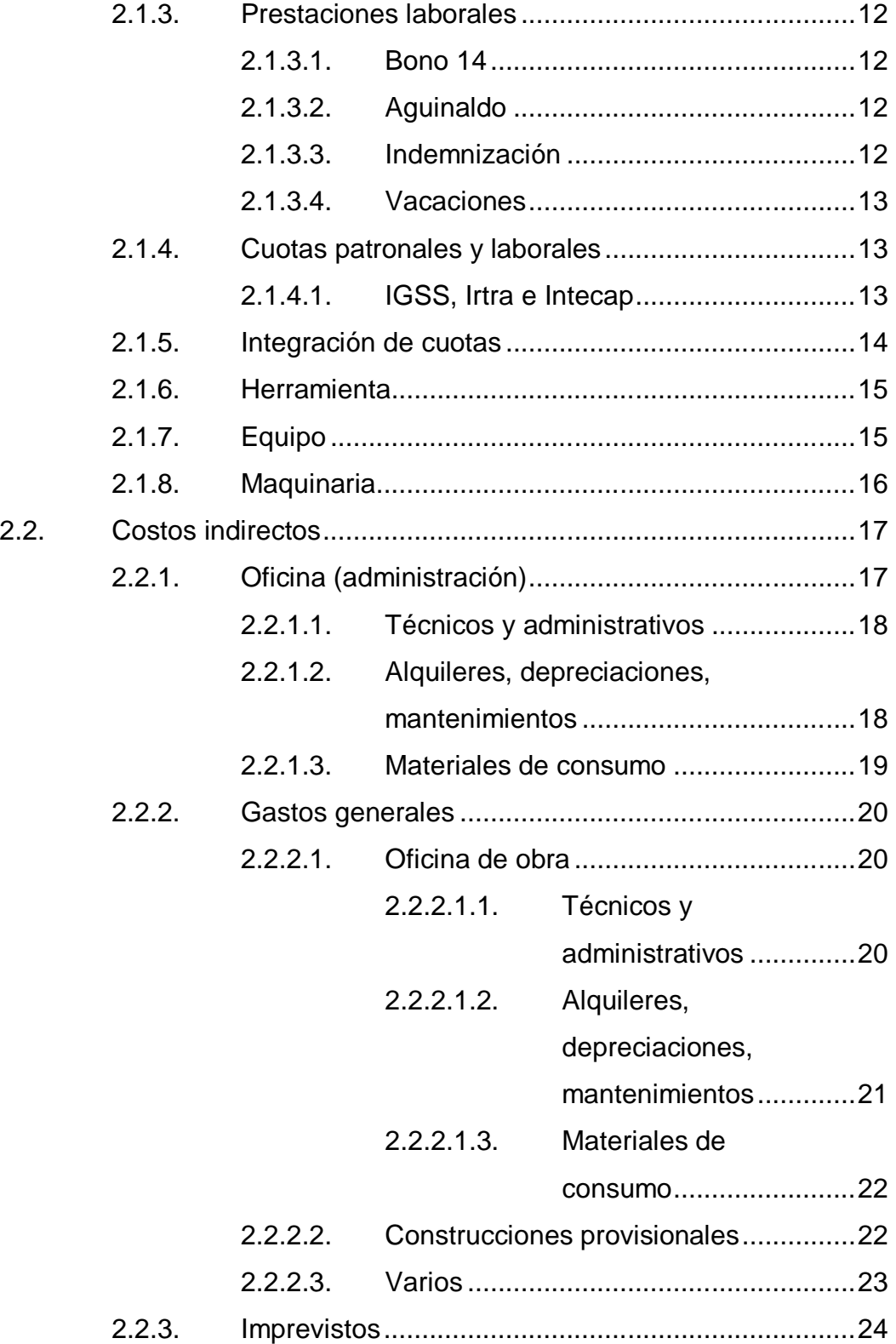

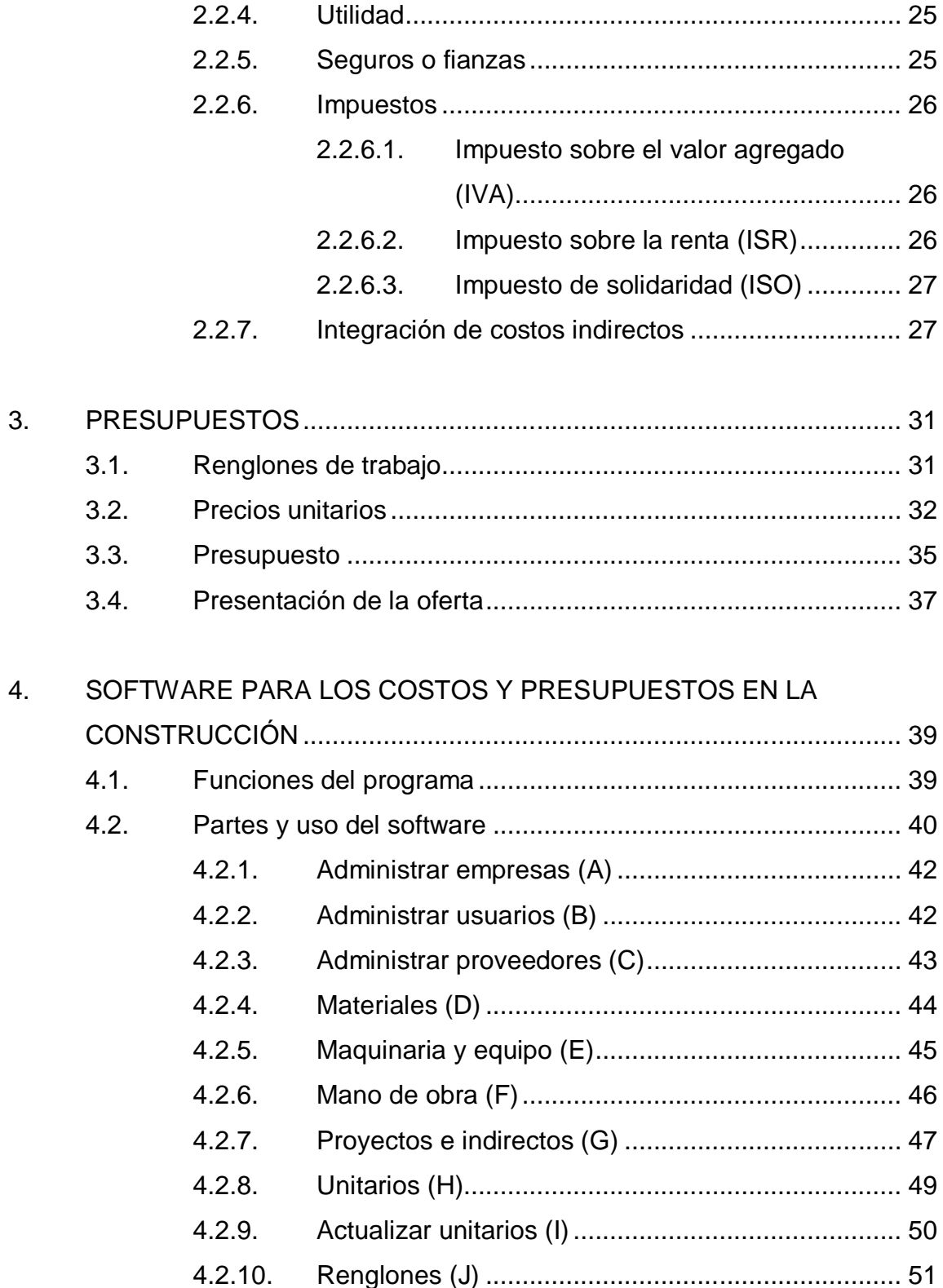

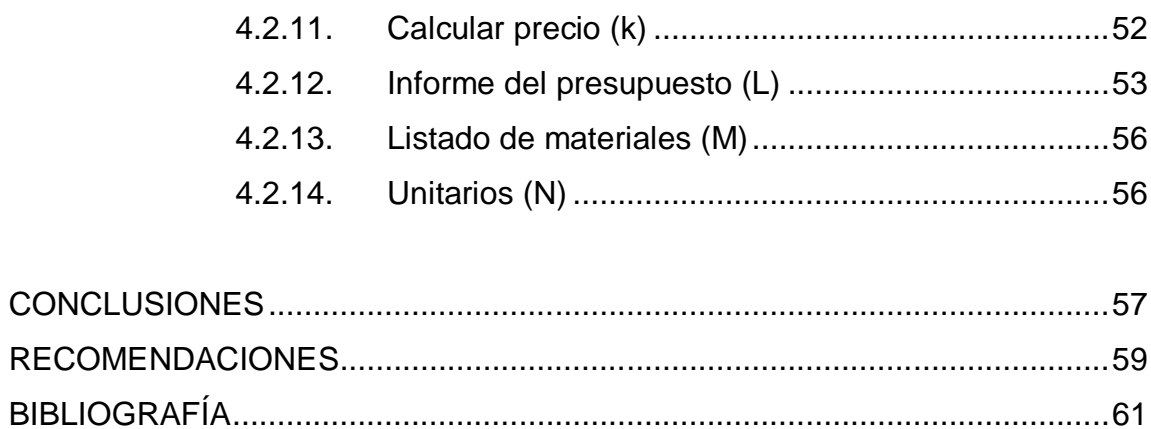

# ÍNDICE DE ILUSTRACIONES

## **FIGURAS**

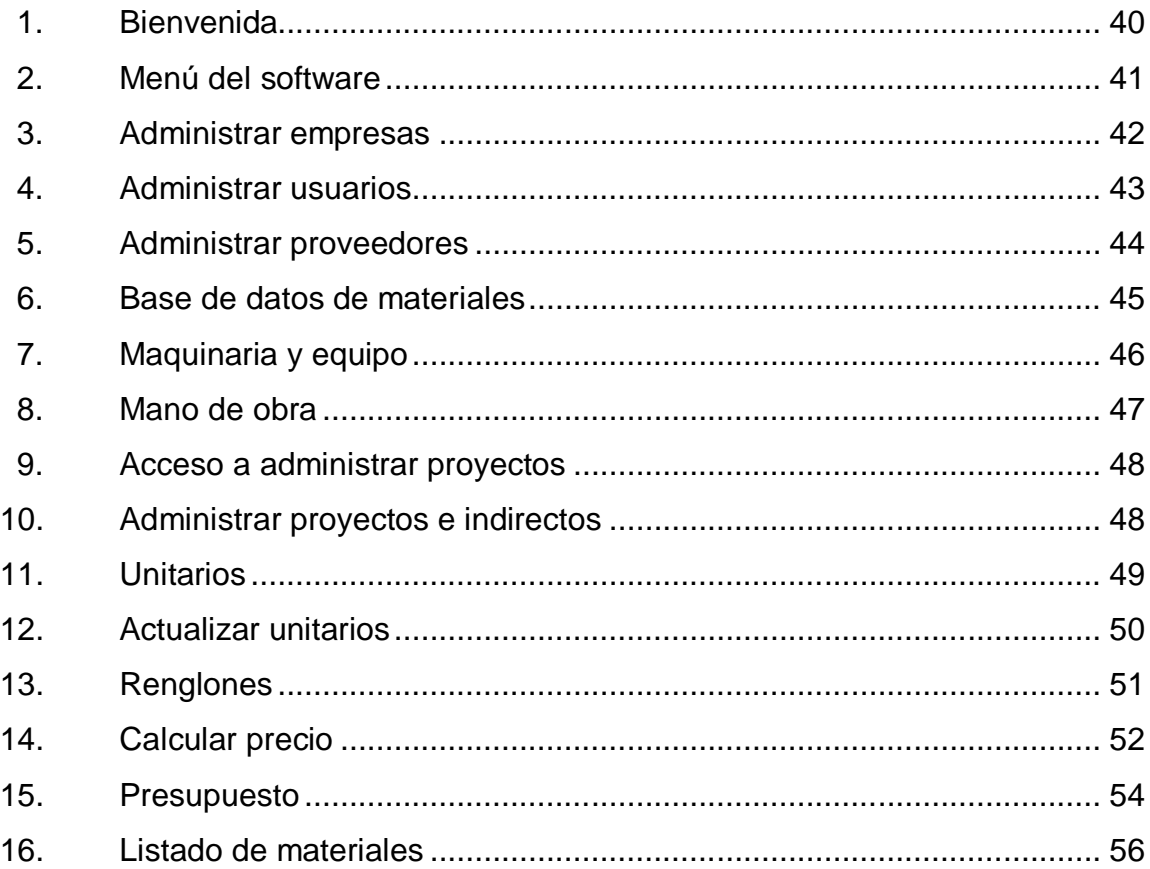

## **TABLAS**

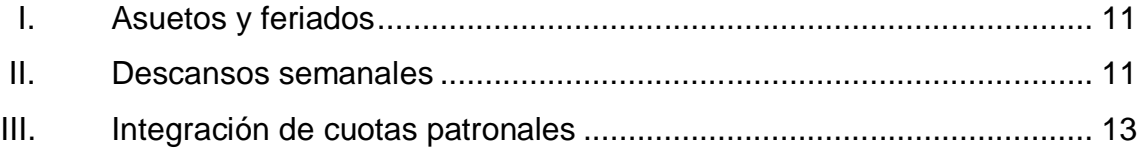

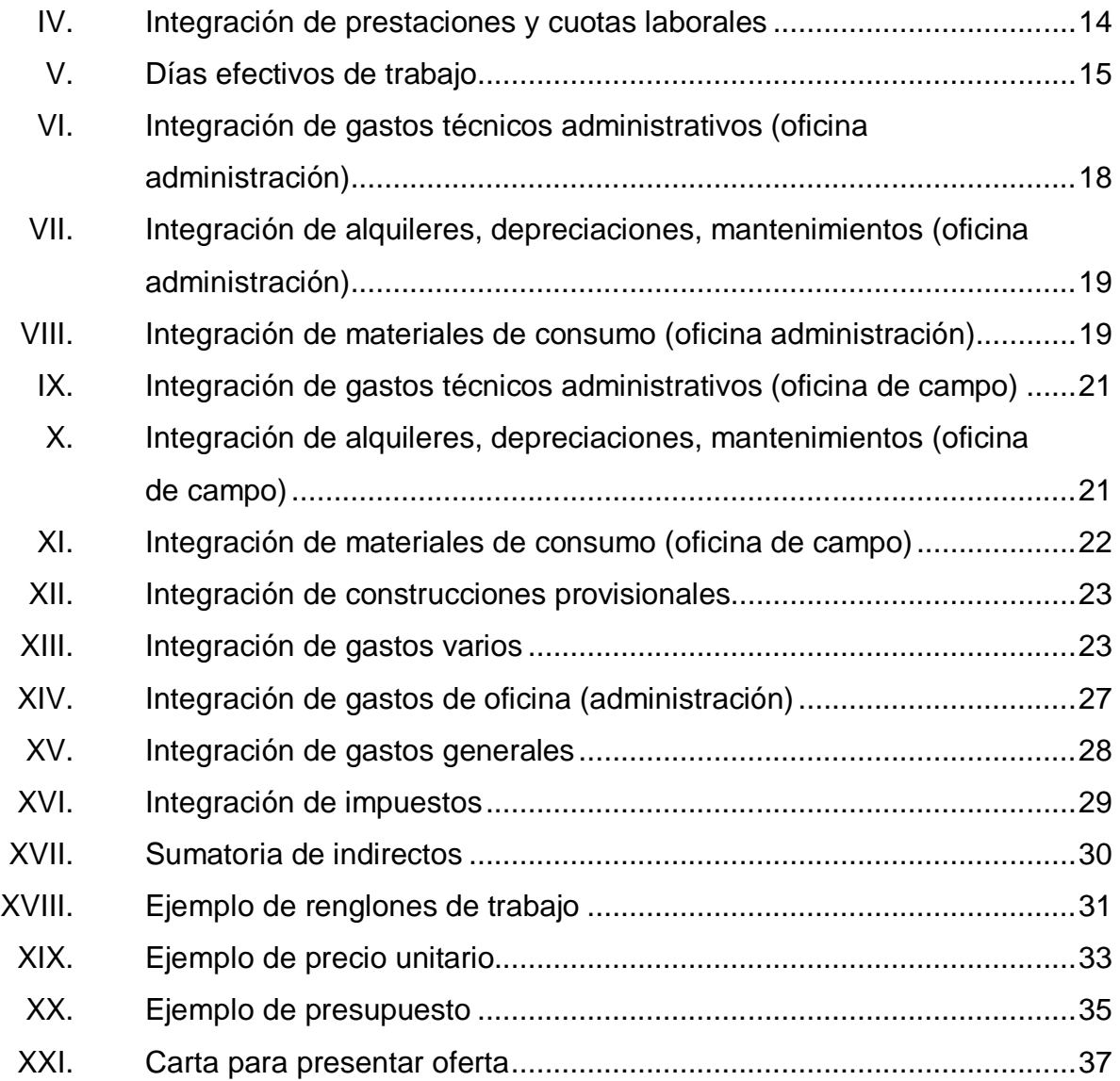

# **LISTA DE SÍMBOLOS**

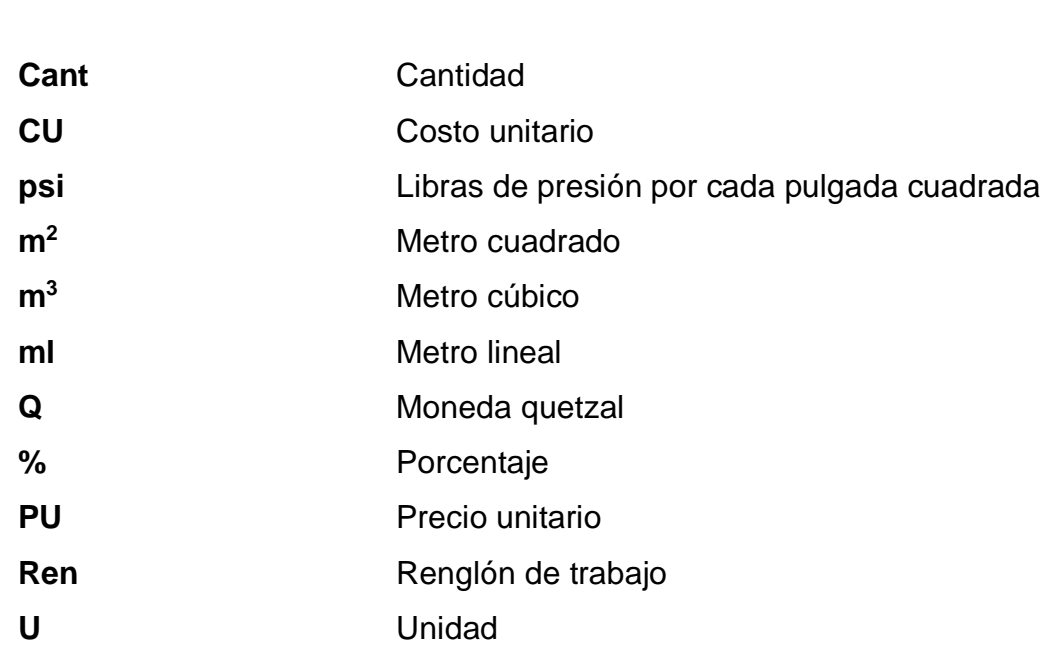

**Símbolo Significado**

### **GLOSARIO**

**Cuantificación** Proceso o técnica que consiste en desglosar toda la mano de obra, material, maquinaria, equipo y herramienta de una tarea. **Depreciación** Es la disminución del valor económico de un bien al paso del tiempo. Integrar **Consiste en la unificación de todos los costos** directos en indirectos. **Microsoft Access** Administrador de bases de datos de Microsoft Office. **Microsoft Office** Es un conjunto de programas, desarrollados para el entorno de oficinas. **Microsoft SQL Server** Sistema de gestión de base de datos de Microsoft Office, enfocado al entorno empresarial. **MySQL** Sistema de gestión de bases de datos, desarrollado con licencia libre. **Oracle** Sistema de gestión de bases de datos creado por Oracle Corporation.

- Planillero **Persona encargada de llevar el control de los** trabajos realizados y el pago del personal.
- Presupuestador Persona que se encarga de realizar los presupuestos.

#### **RESUMEN**

El presente trabajo de graduación consiste en la creación de un software para costos y presupuestos. Consta de una base de datos que se alimenta con la información de materiales, mano de obra, equipo, maquinaria y herramienta. Con esta información se pueden crear precios unitarios de las tareas que se involucran en un proyecto.

Al momento de crear un proyecto se pueden importar tareas que ya se tienen integradas y que ya fueron creadas en un proyecto anterior. Esto, al momento de integrar una tarea, queda almacenada; y en un proyecto futuro que tenga tareas en común, estas solo se llaman por medio del código correspondiente y quedan copiadas al nuevo proyecto. Con esta herramienta se logra una gran rapidez al momento de crear un presupuesto, ahorrando tiempo y dinero.

También se pueden crear informes para imprimir, como: tareas unitarias, listado de renglones o actividades con cantidades de trabajo, o el presupuesto. Este incluye todos los renglones o actividades, con las tareas; cantidades, precios unitarios, subtotales y el total del proyecto en números y letras.

XI

XII

## **OBJETIVOS**

#### **General**

Crear una herramienta para los estudiantes, profesionales o técnicos en la construcción, para trabajar con costos y crear presupuestos de una manera rápida, eficiente y confiable.

### **Específicos**

- 1. Hacer uso de la tecnología en el área de la construcción.
- 2. Ganar tiempo en la realización de costos y presupuestos.
- 3. Aprender a utilizar el software creado.

## **INTRODUCCIÓN**

Corresponde a un presupuesto toda la integración directa e indirecta de mano de obra, materiales, herramienta, equipo, maquinaria, fletes, seguridad industrial, impuestos, licencias, utilidades y todo lo que se relacione e involucre gastos en la realización de un proyecto. En el campo de la construcción se trabaja día a día con estos, y se deben realizar de una manera minuciosa para obtener los proyectos y generar utilidades. Para ello es importante tener un conocimiento amplio y habilidad para manejarlos.

Actualmente, en el mercado internacional existen programas de computadora para realizar presupuestos, pero en Guatemala se vuelve difícil trabajar con esto por la integración que se hace de moneda, impuestos, rendimientos de maquinaria, entre otros. Con la intención de resolver esta problemática, haciendo provecho de la tecnología y de la gran ayuda que se tiene al trabajar en computadoras se creará un software. Esto como herramienta para realizarlos costos y presupuestos en la construcción, será de beneficio para las personas que están dentro de este campo.

XV

#### **1. SOFTWARE**

#### **1.1. Reseña histórica**

En su origen se le llamó programación, y era parte esencial para el correcto funcionamiento de una máquina o aparato que realizaba un trabajo. Grandes máquinas que ocupaban habitaciones y costos que estaban al alcance solo de gobiernos y corporaciones.

A mediados del siglo XX ya se programaban estas máquinas para realizar tareas, pero se caracterizaban por tener mucho hardware y poco software. Todo era físico con instrucciones perforadas en tarjetas de cartón.

En la época de 1980, Steve Jobs y Bill Gates iniciaron la programación más compleja gracias a los avances del hardware, ya que permitía un mejor almacenamiento de todos los códigos. En la época de 1990, ya era posible tener computadoras en los hogares de tamaños domésticos. A partir de esta época el avance del software creció grandemente, volviéndose indispensable para el buen funcionamiento del hardware.

Hoy en día el software ha evolucionado la tecnología se puede encontrar principalmente en computadoras, teléfonos, televisores, electrodomésticos y otros. Este se desarrolla según la necesidad del cliente: diversión, audio, video, empresarial y otros.

#### **1.2. Software**

Se conoce como el equipamiento o soporte lógico de un sistema informático. Comprende el conjunto de los componentes lógicos necesarios que hacen posible la realización de tareas específicas, conjuntamente a los componentes físicos, que son llamados hardware.

En otras palabras, software es la parte intangible que contiene instrucciones para hacer posible el funcionamiento de un hardware. Este puede estar presente principalmente en computadoras, también en teléfonos, calculadoras, televisores, entre otros. El lenguaje que utiliza el hardware y el software para comunicarse es de tipo binario y el cual es interpretado en forma de instrucciones por estos elementos electrónicos. Este sirve como un complemento para realizar tareas más complejas y adaptadas a las necesidades del usuario.

#### **1.3. Bases de datos**

Es una herramienta para recopilar y organizar información de una manera estructurada con la menor redundancia posible. En ellas se puede almacenar información sobre personas, productos, pedidos, o cualquier otra cosa. Proporciona a los usuarios el acceso a datos que pueden visualizar, editar o eliminar. Esto en concordancia con los derechos de acceso que se les haya otorgado.

Esta puede ser local, es decir que puede utilizarla solo un usuario en un equipo, o puede ser distribuida en la información que se almacena en equipos remotos y se puede acceder a ella a través de una red.

2

La principal ventaja de una base de datos distribuida es que múltiples usuarios pueden acceder a ellas al mismo tiempo, también se les puede llamar multiusuarios.

Para administrar estas bases de datos se necesita de un sistema llamado DBMS (Database Management System, Sistema de administración de bases de datos). El DBMS es un software, permite:

- Un fácil acceso a los datos
- El acceso a la información por parte de múltiples usuarios
- La manipulación de los datos encontrados en la base de datos (editar)

Los principales software de administración son:

- Microsoft SQL server
- Microsoft Office Access
- **Oracle**
- MySQL

#### **1.4. Lenguaje de programación**

Es un lenguaje diseñado para describir el conjunto de acciones o instrucciones que un hardware debe ejecutar. Por lo tanto, es un modo práctico para que los seres humanos puedan dar instrucciones a un equipo.

#### **1.4.1. Interpretación y compilación**

Los lenguajes de programación pueden, en líneas generales, dividirse en dos categorías:

#### **1.4.1.1. Lenguaje interpretado**

Un software escrito en un lenguaje interpretado requiere de un software auxiliar (el intérprete). Este traduce los comandos o que ejecute los códigos para que funcione.

Entre las ventajas de este leguaje se encuentran:

- Facilidad para hacer modificaciones
- Facilidad para lograr independencia de plataformas (portabilidad)
- Menor tamaño de programa

La desventaja principal,es que al ser directamente un lenguaje legible hace que cualquier persona pueda conocer los secretos de fabricación y de ese modo, copiar su código o incluso modificarlo. Por lo tanto, existe el riesgo de que los derechos de autor no sean respetados.

#### **1.4.1.2. Lenguaje compilado**

Un programa escrito en un lenguaje compilado se traduce a través de un software anexo llamado compilador. Este a su vez, crea un nuevo archivo independiente que no necesita ningún otro software para ejecutarse a sí mismo, este archivo se llama ejecutable. Además, como solo es necesaria una traducción, la ejecución se vuelve más rápida.

Sin embargo, no es tan flexible como uno escrito en lenguaje interpretado, ya que cada modificación del archivo fuente (el archivo donde se encuentran los códigos) requiere de la compilación nuevamente para aplicar los cambios.Por otra parte, uno compilado tiene la ventaja de garantizar la seguridad del código

4

fuente, ya que en muchas ocasiones se necesita confidencialidad de código para evitar las copias ilegales (transacciones bancarias, pagos en línea, comunicaciones seguras, entre otros).
## **2. COSTOS**

Por costos se entiende el análisis que se hace al momento de querer realizar un proyecto. Se toma en cuenta desde la planificación hasta la finalización del mismo, incluyendo todo lo que se involucre directamente o indirectamente. Tiene como fin obtener el valor de la inversión y la realización del presupuesto, también llevar un control de gastos en el proceso de construcción

### **2.1. Costos directos**

Se refiere a los gastos evidentes en la realización de un proyecto. Entre estos se mencionan:

### **2.1.1. Materiales**

Son los recursos que se utilizan en cada una de las actividades o renglones de la obra. Están determinados por las especificaciones técnicas, donde se define la calidad, cantidad, marca, procedencia, color, forma, o cualquier otra característica necesaria para su identificación. El costo dependerá principalmente del tipo de trabajo y la calidad de los mismos. Para tal efecto se recomienda tomar en consideración lo siguiente:

- Considerar el tiempo de adquisición y de su utilización.
- Realizar una investigación de mercado considerando el lugar de la obra.
- Estimar más de un proveedor.
- Observar el tipo de comunicación en la región.
- Analizar las condiciones de las vías de comunicación, distancias y medios de transporte de carga.
- Analizar la conveniencia de asegurar el material dependiendo de su costo, tipo, volumen, distancia para su transportación y condiciones generales de la región.
- Certificar que el tipo de material que se adquiere es el requerido mediante las especificaciones técnicas.
- Certificar la cantidad de material requerido, verificando los planos, croquis auxiliares, cálculo de desperdicios, renglones, entre otros.
- Establecer un control de existencias y salidas de material en bodega.
- Considerar materiales auxiliares en la ejecución de algunos trabajos preparatorios de la obra.

### **2.1.2. Mano de obra**

Es la fuerza de trabajo humana para transformar la materia prima, se clasifica como:

### **2.1.2.1. Mano de obra calificada**

Se refiere a los trabajadores que desempeñan actividades donde se requieren estudios previos o vasta experiencia. Entre esta están:

- Albañiles
- Maestros de obra
- **Carpinteros**
- **Soldadores**
- **Herreros**
- Armadores
- **Electricistas**
- Operarios de maquinaria

### **2.1.2.2. Mano de obra no calificada**

Esta se refiere a las personas que sirven de apoyo a la mano de obra calificada, para la ejecución de tareas.

## **2.1.2.2.1. Factor ayudante**

Es un factor que dependerá de la tarea a realizar y este es directamente proporcional al número de ayudantes que acompañan la mano de obra calificada. Este valor se utiliza para la integración de mano de obra en los renglones, y es una forma práctica para integrar la mano de obra no calificada.

Ejemplo

En muchas de las actividades en la construcción se usa un ayudante para dos albañiles. También si la tarea requiere de mayor cuidado se recomienda un ayudante para cada albañil, con base en esto se calcula el factor ayudante, se debe saber el salario diario de cada uno. Para este ejemplo se usa:

- o Albañil Q 120/día
- o Ayudante Q 75/día

o **Caso 1:** dos albañiles – un ayudante Se obtiene el total de dinero pagado a los ayudantes y se divide en el total de dinero pagado a los albañiles:

2 albañiles \* 1 día / albañil \* Q 120,00 / día = Q 240,00 1 ayudante \* 1 día / ayudante \* Q 78,00 / día = Q 78,00

Ahora se divide: Q 78,00 / Q 240,00 = 0,325

o **Caso 2:** un albañil – un ayudante Se obtiene el total de dinero pagado al ayudante y se divide en el total de dinero pagado al albañil:

1 albañil \* 1 día / albañil \* Q 120,00 / día = Q 120,00 1 ayudante \* 1 día / ayudante \* Q 78,00 / día = Q 78,00

Ahora se divide: Q 78,00 / Q 120,00 = 0,650

Se tienen dos factores: 0,325 y 0,650, para este proyecto se utiliza el promedio de estos dos, es decir  $(0,325 + 0,650)$  / 2 = 0,4875, que aproximado se usa como 0,49.Este factor me sirve para hacer el cálculo de mano de obra, por ejemplo: si tengo la mano de obra calificada de Q 100,00, la mano de obra en este caso equivale a  $100^*(1+0.49) = 149$ , es decir mano de obra total de Q 149,00.

Cuando son más de seis albañiles se recomienda dejar un ayudante extra (flotante) para actividades varias.

### **2.1.2.3. Asuetos y feriados**

Son días con goce de salario para los trabajadores particulares:

## Tabla I. **Asuetos y feriados**

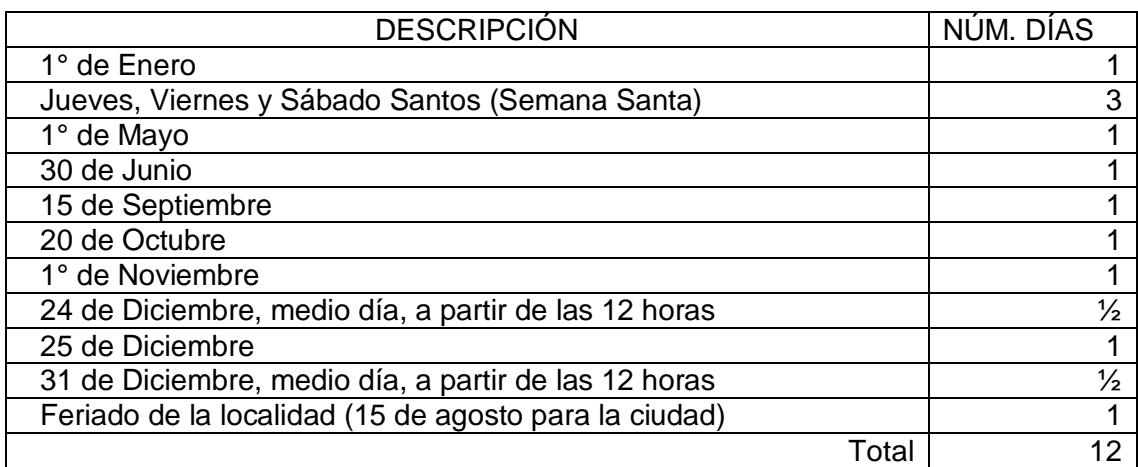

Fuente: elaboración propia.

### **2.1.2.4. Descansos semanales**

El trabajador en horario diurno no podrá trabajar más de 45 horas semanales, y el patrono deberá pagarle 48 horas, además de un día de descanso semanal, si los trabajos a realizar son en jornada nocturna no podrán laborar más de seis horas diarias, y si es mixta, siete horas.

### Tabla II. **Descansos semanales**

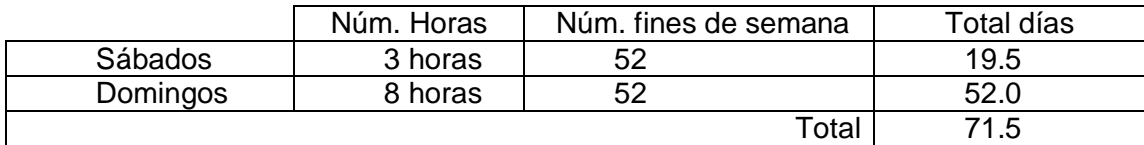

Fuente: elaboración propia.

#### **2.1.3. Prestaciones laborales**

Son aquellas que por ley le pertenecen al trabajador. Entre las prestaciones laborales en la construcción están:

#### **2.1.3.1. Bono 14**

Decretado el 2 de julio de 1992 por el gobierno de Jorge Serrano Elías. Este da derecho al trabajador a devengar un sueldo base anual, siempre y cuando su relación laboral tenga cumplidos 12 meses laborados entre las fechas del 1 de julio al 30 de junio del siguiente año. En caso contrario, el cálculo se haría de forma proporcional.

#### **2.1.3.2. Aguinaldo**

Es una prestación que garantiza la Constitución Política de la República de Guatemala y que fue emitido en el gobierno del general Lucas García. Dicha prestación tiene por objeto sufragar los gastos de final de año o fiestas navideñas. Las fechas que cubre esta prestación están entre el 1 de diciembre al 30 de noviembre del siguiente año, y corresponde a un sueldo base anual, de igual manera si un trabajador solo ha trabajado una fracción de ese tiempo, se le pagará de forma proporcional sobre su sueldo base.

### **2.1.3.3. Indemnización**

La ley establece que el trabajador puede reclamar su indemnización si es despedido por parte de su empleador. En el caso de ser el trabajador que renuncie a su empleo, el patrono no está obligado a pagar dicha prestación.

### **2.1.3.4. Vacaciones**

De acuerdo al Código de Trabajo de la República de Guatemala, cada trabajador tiene derecho a gozar 15 días hábiles de vacaciones por un período de un año laborado consecutivo.

### **2.1.4. Cuotas patronales y laborales**

Son cuotas que cubren necesidades recreativas y de salud. Entre estas están:

### **2.1.4.1. IGSS, Irtra e Intecap**

Este es un porcentaje que el patrono debe pagar para que sus empleados gocen de los beneficios que brindan estas instituciones. Estos son:

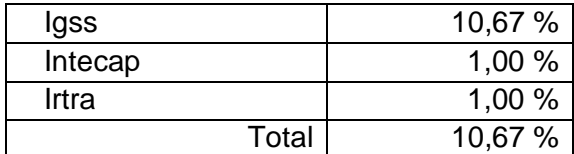

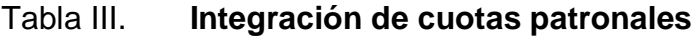

Fuente: elaboración propia.

Para el caso del IGSS, al empleado se le descuenta el 4,83 % del salario base. Esta es la cuota laboral y sirve para poder tener derecho a estos beneficios.

### **2.1.5. Integración de cuotas**

En este caso se integra lo anterior:

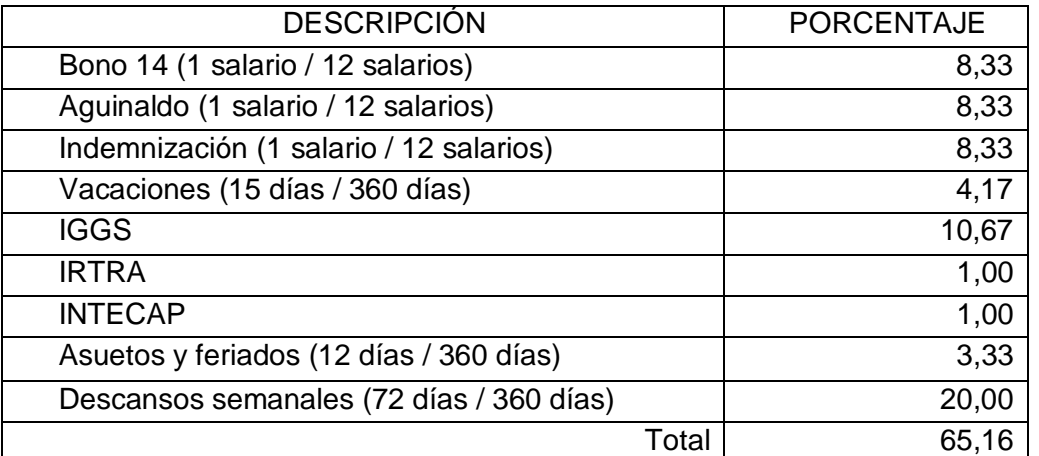

### Tabla IV. **Integración de prestaciones y cuotas laborales**

#### Fuente: elaboración propia.

Este es el porcentaje que se usa para cobrar, es decir, para integrar la mano de obra en un proyecto. Por ejemplo: si la empresa le paga Q 100,00 de sueldo diario a una persona, en el presupuesto se debe cobrar Q 165,16 (si es para un año) estos Q 65,16 sirven para cubrir los gastos de prestaciones laborales, cuotas patronales, descansos semanales, asuetos y feriados. Si en el proyecto hay mujeres se deben considerar otras prestaciones (Artículo 152 y 153). Cuando la obra se planifica para un tiempo menor a un año, este porcentaje será proporcional al tiempo. Por ejemplo, si el proyecto es para tres meses, el porcentaje queda así:

$$
(3
$$
 meses / 12 meses) \* 65,16 % = 16,29 %

También se considera que los días efectivos de trabajo equivalen a:

| <b>DESCRIPCIÓN</b>  |       | NÚM. DÍAS |     |
|---------------------|-------|-----------|-----|
| Días del año        |       |           | 360 |
| Días de vacaciones  |       |           | 15  |
| Asuetos y feriados  |       |           | 12  |
| Descansos semanales |       |           | 72  |
|                     | Total |           |     |

Tabla V. **Días efectivos de trabajo**

Fuente: elaboración propia.

Bajo estos días efectivos de trabajo se hace la programación del proyecto.

### **2.1.6. Herramienta**

Es un instrumento u objeto menor que se utiliza como auxiliar para facilitar la elaboración de una tarea. Estas son indispensables para los trabajos en la construcción, y por el deterioro que sufren se deben integrar en los presupuestos. En algunas ocasiones por facilidad o práctica se puede considerar como un porcentaje de la mano de obra.

## **2.1.7. Equipo**

Al igual que la herramienta, estos son objetos que se utilizan como auxiliares en la elaboración de tareas. La diferencia principal es que estos son objetos mayores.El equipo implica gastos por mantenimiento o adquisición de nuevo, ya que sufre deterioro y depreciaciones. Para el análisis en integración se debe considerar lo siguiente:

15

- Vida útil (según su uso)
- Tiempo que se empleará en la obra
- **Transporte**
- Almacenaje
- **Combustible**
- Entre otros

Si el equipo es alquilado entonces se tomará en consideración el tiempo de uso, el costo por tiempo de alquiler, movimiento de un lugar a otro, almacenaje, entre otros.

## **2.1.8. Maquinaria**

Es un aparato voluminoso que auxilia las actividades mayores en un proyecto de construcción. En cualquier obra implicaun gasto considerablemente importante en el desarrollo de esta. Un análisis incorrecto de sus costos o la no disponibilidad para efectuar el trabajo correspondiente en el tiempo programado, puede representar un desequilibrio financiero (poca utilidad o pérdidas).Para efectos de integrar los costos de operación y funcionamiento (si es propia) al presupuesto se realiza un análisis detalladoque puede constar de los siguientes elementos:

- Cargos fijos
	- o Depreciación
	- o Inversión
	- o Seguro
	- o Almacén
	- o Mantenimiento
- Cargos por consumo
	- o Combustible
	- o Lubricantes
- Cargos por operación:
	- o Salarios
	- o Horas efectivas de trabajo

Si la maquinaria se alquila se debe tomar en cuenta el transporte, rendimiento y costo de esta.

## **2.2. Costos indirectos**

Son los gastos que se involucran en el proceso para la realización del producto o proyecto, pero no se incorporan físicamente. Para hacer este cálculo es necesario conocer:

- Tipo de trabajo
- Localización de la obra
- Monto total de la obra
- Duración de los trabajos

## **2.2.1. Oficina (administración)**

Toda empresa debe tener una oficina (pequeña, mediana o grande), para llevar el control administrativo. Tener oficina conlleva a gastos y entre estos se cita:

### **2.2.1.1. Técnicos y administrativos**

Corresponde a los salarios del personal que se involucra indirectamente en la obra (que no están presentes, pero son importantes para el buen funcionamiento). Por ejemplo: gerente, auditor, secretaria, mensajero, conserje, y otros.

# Tabla VI. **Integración de gastos técnicos administrativos (oficina administración)**

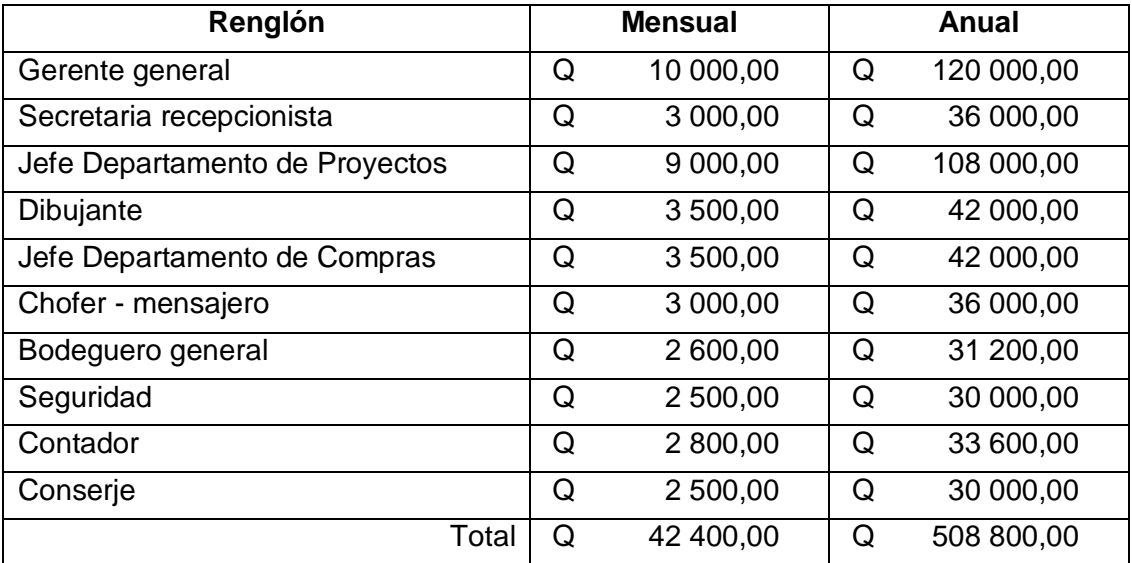

Fuente: elaboración propia.

#### **2.2.1.2. Alquileres, depreciaciones, mantenimientos**

Esto se refiere al alquiler del inmueble, gastos de energía eléctrica, teléfono, agua, internet y otros. Así como también las depreciaciones que sufren el equipo y mobiliario.

# Tabla VII. **Integración de alquileres, depreciaciones, mantenimientos (oficina administración)**

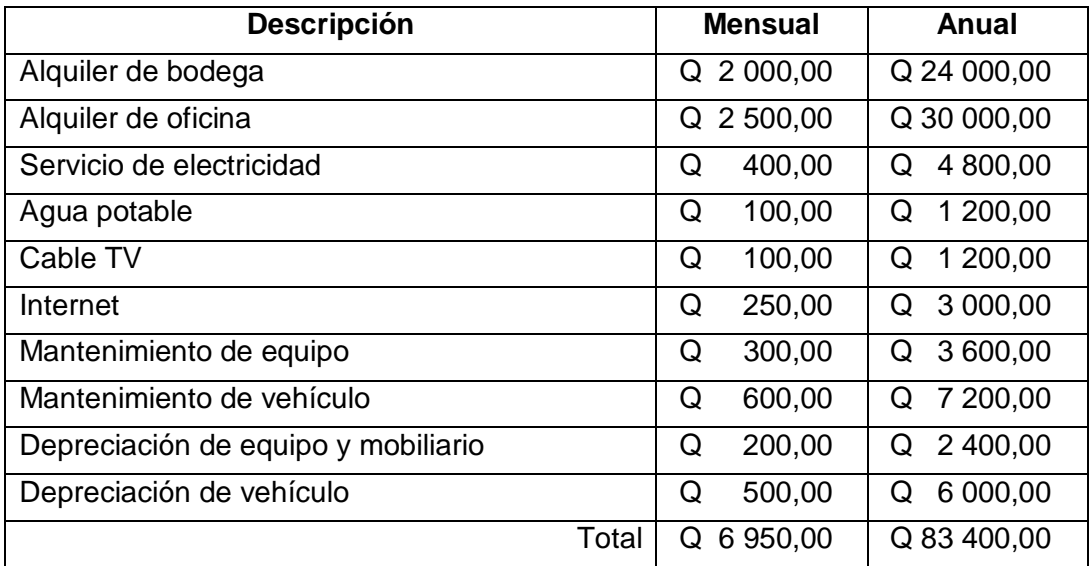

Fuente: elaboración propia.

## **2.2.1.3. Materiales de consumo**

Corresponde a los materiales que se consumen dentro de la oficina, materiales como: papel, tinta para impresora, lapiceros, y otros.

# Tabla VIII. **Integración de materiales de consumo (oficina administración)**

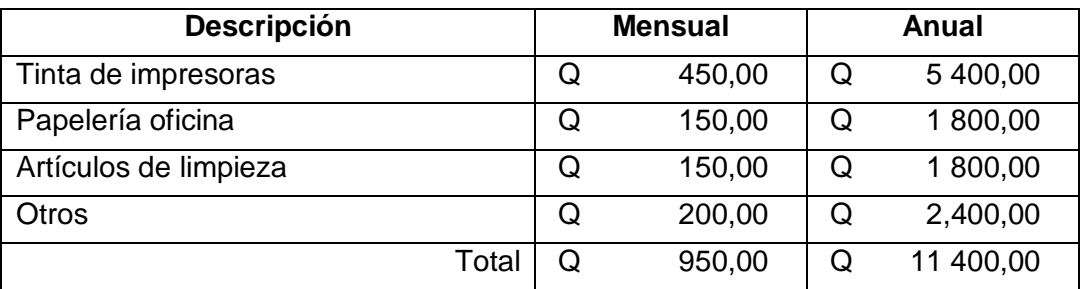

Fuente: elaboración propia.

También hay que considerar otros gastos como capacitaciones, reuniones con clientes, viajes por negocios, alimentación, entre otros.

### **2.2.2. Gastos generales**

Con la integración de estos gastos generales se debe ser cuidadoso. La integración de costos directos es un proceso parecido con todas las empresas, pero lo que determinará el precio serán los indirectos. Si el precio es muy alto no se podrá competir, y si son muy bajos no se podrá realizar correctamente el proyecto o generará poca utilidad y pérdidas.

### **2.2.2.1. Oficina de obra**

Dependiendo de la magnitud del proyecto. Es necesario hacer una oficina provisional. Esto por lo consiguiente genera gastos indirectos que se deben sufragar, y entre estos están:

### **2.2.2.1.1. Técnicos y administrativos**

Esto se refiere a los salarios de los residentes dentro de la obra. Por ejemplo: gerente de proyecto, ingeniero(s) residente(s), arquitecto(s) residente(s), auxiliares de proyecto, planillero, auxiliares de planilla, conserje, guardián, entre otros. Este gasto es una relación entre la sumatoria de estos sueldos durante el tiempo que dure la obra y el monto total de la obra. Ejemplo:

20

# Tabla IX. **Integración de gastos técnicos administrativos (oficina de campo)**

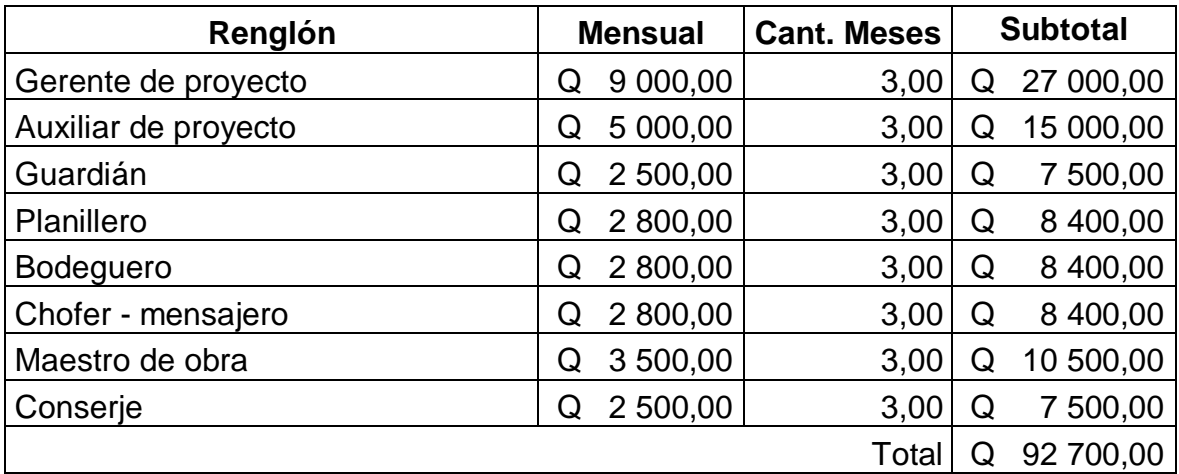

Fuente: elaboración propia.

# **2.2.2.1.2. Alquileres, depreciaciones, mantenimientos**

Incluye alquileres, gastos de energía eléctrica, teléfono, agua, internet y otros. Así como también las depreciaciones que sufren el equipo y mobiliario.

# Tabla X. **Integración de alquileres, depreciaciones, mantenimientos (oficina de campo)**

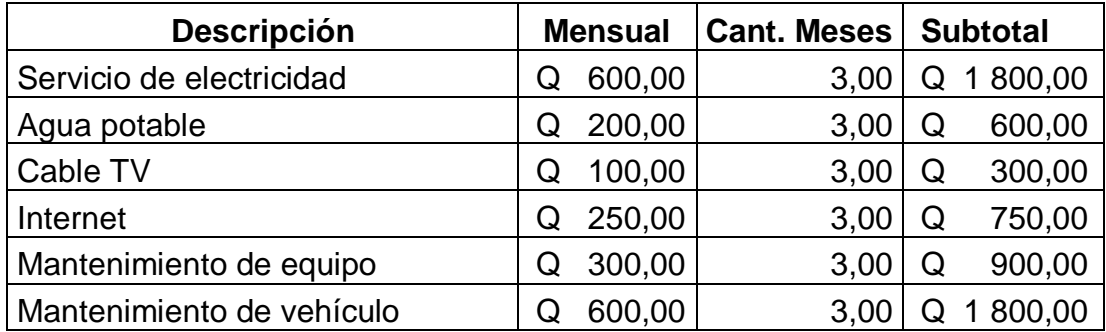

Continuación de la tabla X.

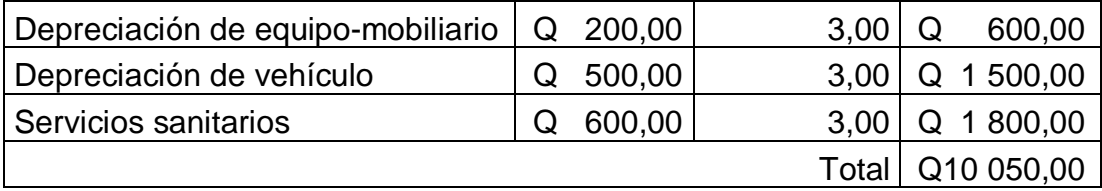

Fuente: elaboración propia

## **2.2.2.1.3. Materiales de consumo**

Corresponde a los materiales que se consumen dentro del proyecto y oficina. Materiales como: papel, tinta para impresora, lapiceros, escobas, trapeador, desinfectantes, y otros.

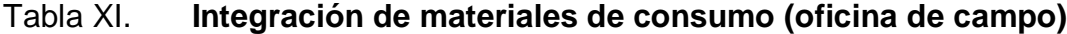

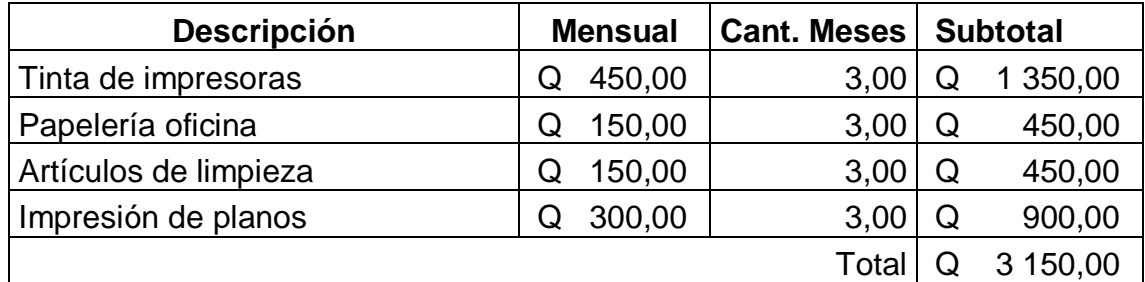

Fuente: elaboración propia.

### **2.2.2.2. Construcciones provisionales**

Estos gastos se refieren a las construcciones que se hacen en el proyecto. Por ejemplo: bodega, oficina, dormitorios, comedor, sanitarios, garita de seguridad, entre otros.

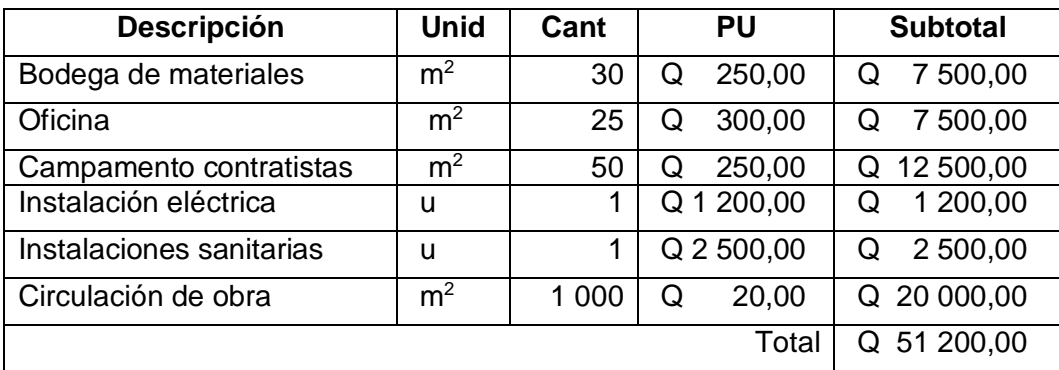

## Tabla XII. **Integración de construcciones provisionales**

Fuente: elaboración propia.

## **2.2.2.3. Varios**

En esta parte se incluyen los gastos varios, como viáticos, adquisición de mobiliario, computadoras, radios transmisores, cámaras, pilas, toneles, equipo de seguridad industrial, entre otros.

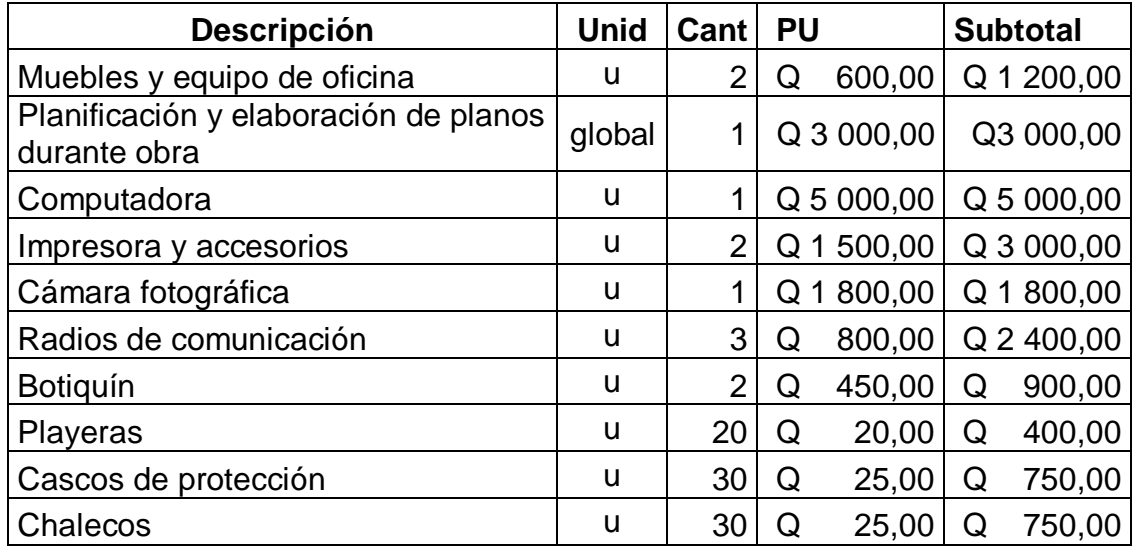

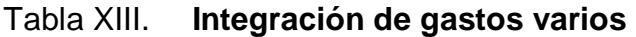

Continuación de la tabla XIII.

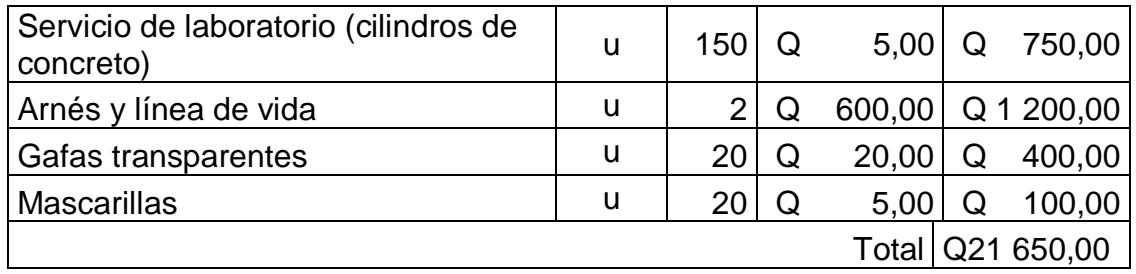

Fuente: elaboración propia.

## **2.2.3. Imprevistos**

Es la situación que no estaba considerada, o que no estaba en los planes. Cuando se realiza un presupuesto se debe considerar un porcentaje adicional para sufragar los gastos generados por estos.Los imprevistos se clasifican como:

- **Naturales** 
	- o Terremotos
	- o Maremotos
	- o Inundaciones
	- o Tormentas
- Económicos
	- o Cambios de salarios, de jornadas oficiales de trabajo, de prestaciones laborales.
	- o Devaluaciones de la moneda.
	- o Fluctuación de precios.
- Humanos
	- o Motines
	- o Golpes de estado
	- o Incendios
	- o Explosiones
	- o Accidentes
	- o Huelgas

### **2.2.4. Utilidad**

Esta se refiere a las ganancias netas obtenidas y este es el objetivo principal en la realización de un proyecto, y un buen presupuesto ayuda a maximizarla. Los parámetros varían según el trabajo a realizar y se tomará como un porcentaje del proyecto.

### **2.2.5. Seguros o fianzas**

Es un convenio por el cual una persona o identidad se hace responsable de los actos de otra, frente a un tercero. De manera que el responsable se llama fiador (afianzadora), al oferente o contratista se le denomina deudor principal o fiado y a la persona o entidad protegida en el convenio se le llama acreedor o beneficiario. Los seguros varían por el tipo de contrato, y principalmente si se trabaja en el sector público o privado.

#### **2.2.6. Impuestos**

El Estado debe cumplir con su obligación constitucional de velar por el bien común y proporcionar a la población los servicios básicos que esta requiere. Se necesita de recursos que provienen principalmente de los tributos pagados por los contribuyentes, a estos se le llaman impuestos. Entre los impuestos que se incluyen en la construcción tenemos:

### **2.2.6.1. Impuesto sobre el valor agregado (IVA)**

El Impuesto sobre el valor agregado (Decreto 26-92) es un impuesto indirecto sobre el consumo, es decir, financiado por el consumidor final. Es percibido por el vendedor en el momento de toda transacción comercial (transferencia de bienes o prestación de servicios). Los vendedores intermediarios tienen el derecho a reembolsarse el IVA que han pagado a otros vendedores que los preceden en la cadena de comercialización (crédito fiscal), deduciéndolo del monto de IVA cobrado a sus clientes (débito fiscal), debiendo abonar el saldo al fisco.

Los consumidores finales tienen la obligación de pagarlo sin derecho a reembolso, lo que es controlado por el fisco obligando a la empresa a entregar justificantes de venta al consumidor final e integrar copias de estas a la contabilidad en una empresa.

### **2.2.6.2. Impuesto sobre la renta (ISR)**

El impuesto sobre la renta (Decreto 26-92) es un gravamen directo que se aplica a la renta que obtengan en el país todas las personas o empresas, guatemaltecas o extranjeras domiciliadas o no en el territorio nacional. Así

26

como cualquier ente, patrimonio o bien que especifique la ley, y que provenga de la inversión de capital, del trabajo o de la combinación de ambos.

### **2.2.6.3. Impuesto de solidaridad (ISO)**

Impuesto de solidaridad (Decreto 73-2008), es una obligación que impone el estado y que se utiliza para la realización de obras sociales. El objetivo es establecer el bien común de los ciudadanos.

Además se incluyen las licencias para la construcción y timbres de ingeniería u otros profesionales que se involucran en la realización de un proyecto.

### **2.2.7. Integración de costos indirectos**

El total de indirectos es un porcentaje que surge de la suma de todo lo anterior mencionado y dividido en el monto directo de la obra o proyecto. Para este ejemplo se asume un proyecto que su mondo directo asciende a Q 4 243 750,00 (sin IVA) y el tiempo de ejecución es de tres meses.

### Tabla XIV. **Integración de gastos de oficina (administración)**

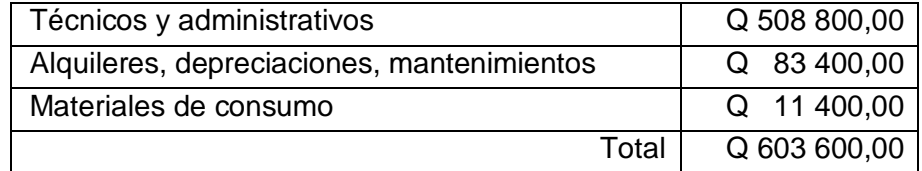

Fuente: elaboración propia.

Esta cantidad de gastos de oficina es anual y se cargan proporcionalmente según el monto, entre las diversas obras que la empresa está ejecutando simultáneamente. Por ejemplo: si la empresa tiene proyectado realizar Q 8 554 910,00 para un año, su factor de oficina será:

$$
(Q 603 600,00 * 100) / Q 8 554 910,00 = 7,06 %
$$

Pero como se carga proporcionalmente a los proyectos, en este caso corresponde a este proyecto:

#### 4 243 750,00 / Q 8 554 910,00 = 0,496

Entonces para el proyecto asignado a este ejemplo, corresponde un porcentaje de:

$$
0,496 * 7,06 % = 3,5 %
$$

Por práctica y experiencia cada empresa asigna un porcentaje a cada proyecto por criterio.

### Tabla XV. **Integración de gastos generales**

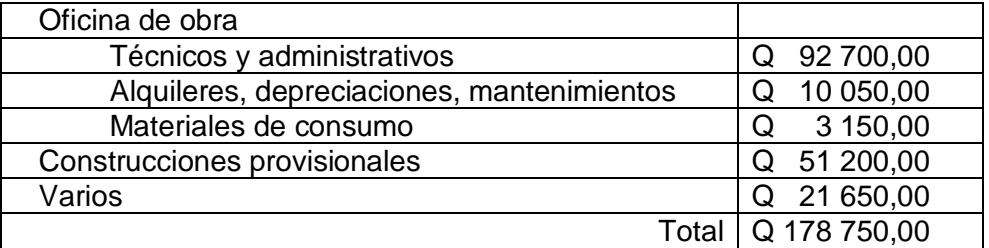

Fuente: elaboración propia.

El porcentaje de gastos generales queda así:

 $(Q 178 750,00 / Q 4 243 750,00)^* 100 = 4,21 %$ 

 Imprevistos: este se trabaja regularmente como un porcentaje, quedará a criterio del presupuestador, para este caso se usa 4 %.

**Utilidad: para este caso se usa 10 %.** 

 Seguros o fianzas: para este ejemplo se usa 2 % en el aspecto legal.

 Impuestos: este tema se requiere de experiencia y estar actualizado con las leyes nuevas de impuestos que se van emitiendo. Esto para declarar los impuestos a la SAT (Superintendencia de Administración Tributaria), pero para efectos de cobro, de integración en nuestro presupuesto se hace de esta manera:

Tabla XVI. **Integración de impuestos**

| IVA        |       | 12%  |
|------------|-------|------|
| <b>ISR</b> |       | 6 %  |
| ISO        |       | 1%   |
|            | Total | 19 % |

Fuente: elaboración propia.

Este es el porcentaje que se usará de impuestos.

Ahora se realiza la sumatoria de todos los porcentajes de indirectos:

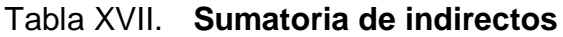

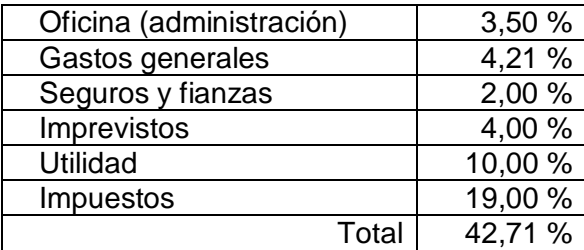

Fuente: elaboración propia.

Este será nuestro factor de indirectos a utilizar en el proyecto, y el precio al cliente final será de:

 $Q$  4 243 750,00  $*$  (1 + 0,4271) =  $Q$  6 056 255,63

# **3. PRESUPUESTOS**

## **3.1. Renglones de trabajo**

Corresponde a todos las actividades que son extraídos de los planos. Estos se hacen con base en la cuantificación y muestran la descripción y cantidades de trabajo. En algunas ocasiones cada renglón se divide en varios subrenglones o tareas. Ejemplo:

| Renglón      | Descripción                          | <b>Unidad</b>  | Cant |
|--------------|--------------------------------------|----------------|------|
| 1            | <b>Trabajos preliminares</b>         |                |      |
| 1.01         | Chapeo                               | m <sup>2</sup> | 117  |
| 1.02         | Limpieza y nivelación                | m <sup>2</sup> | 117  |
| $\mathbf{2}$ | <b>Cimentación</b>                   |                |      |
| 2.01         | Trazo                                | m <sup>2</sup> | 117  |
| 2.02         | Excavación (zanjeo)                  | m <sup>3</sup> | 69   |
| 2.03         | Cimiento corrido                     | ml             | 69   |
| 3            | <b>Muros</b>                         |                |      |
| 3.01         | Solera (0,14x0,20)                   | ml             | 69   |
| 3.02         | U solera                             | ml             | 120  |
| 3.04         | Columna C-1 (0,15x0,15, 4 núm. 3)    | ml             | 123  |
| 3.05         | Columna C-2 (0,10x0,15, 2 núm. 3)    | ml             | 50   |
| 3.08         | Muro de block 0,14x0,19x0,39         | m <sup>2</sup> | 151  |
| 4            | <b>Techo</b>                         |                |      |
| 4.01         | Losa vigueta y bovedilla 0,2 (plana) | m <sup>2</sup> | 104  |
| 4.02         | Pañuelo e impermeabilizante          | m <sup>2</sup> | 104  |
| 4.03         | Repello losa                         | m <sup>2</sup> | 104  |
| 4.04         | Texturizado en losa                  | m <sup>2</sup> | 104  |
| 4.05         | Pérgola                              | m <sup>2</sup> | 22   |
| 5            | <b>Acabados</b>                      |                |      |
| 5.01         | Cernido vertical en muro             | m <sup>2</sup> | 330  |
| 5.02         | Relleno y compactación               | $m^3$          | 10   |

Tabla XVIII. **Ejemplo de renglones de trabajo**

Continuación de tabla XVIII.

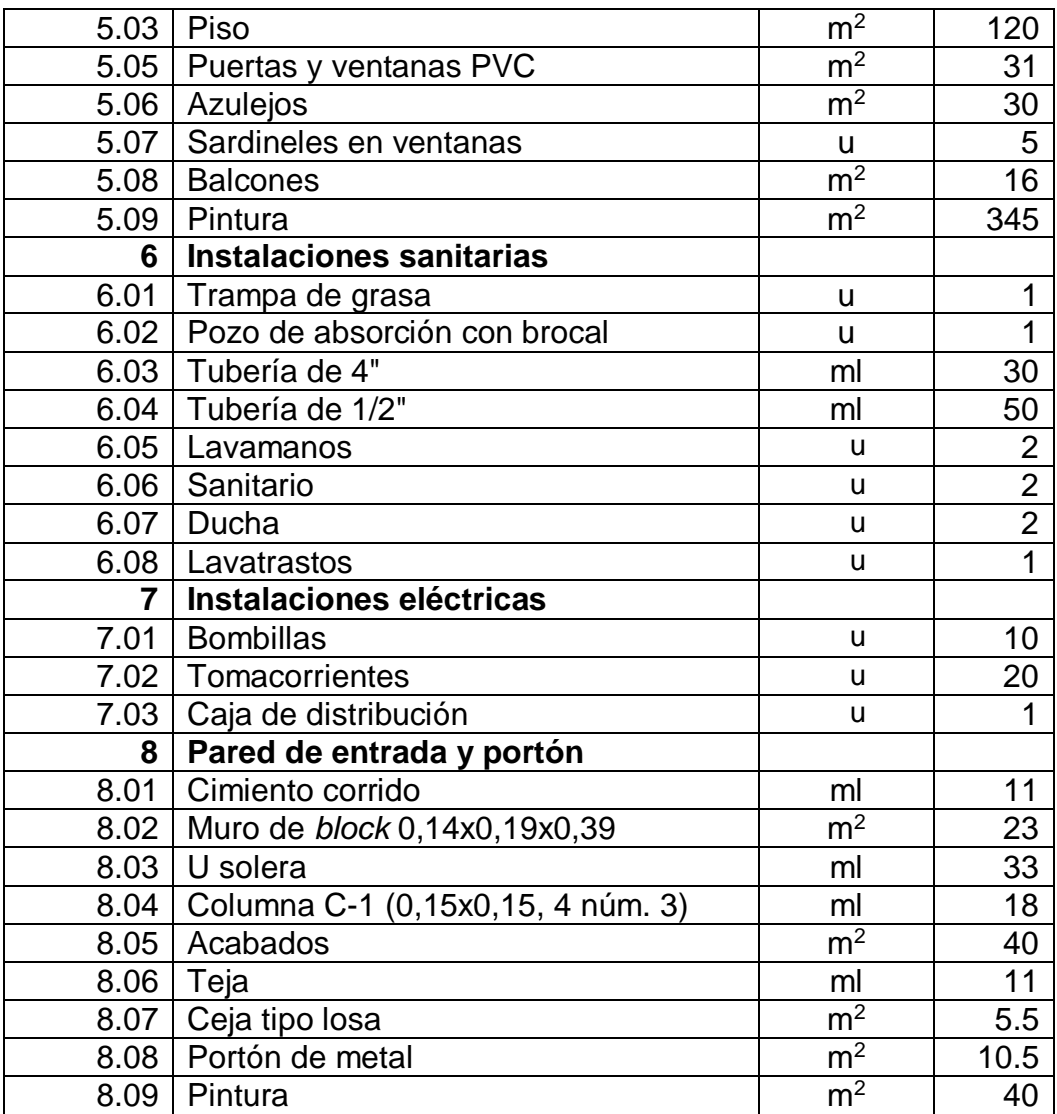

Fuente: elaboración propia.

# **3.2. Precios unitarios**

Este corresponde al análisis que se hace con una tarea de la obra, es decir, se desglosa cada parte que incluye, desde materiales, mano de obra calificada y no calificada, prestaciones laborales, herramienta, equipo, maquinaria, factores indirectos, entre otros. Por ejemplo:

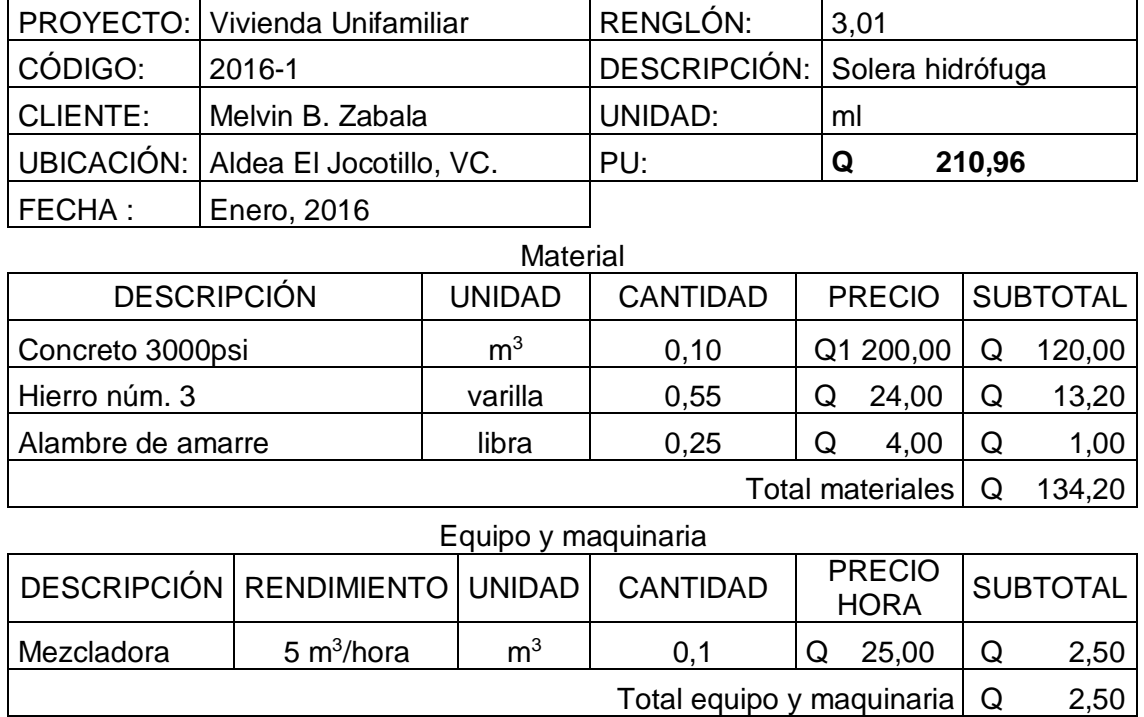

Tabla XIX. **Ejemplo de precio unitario**

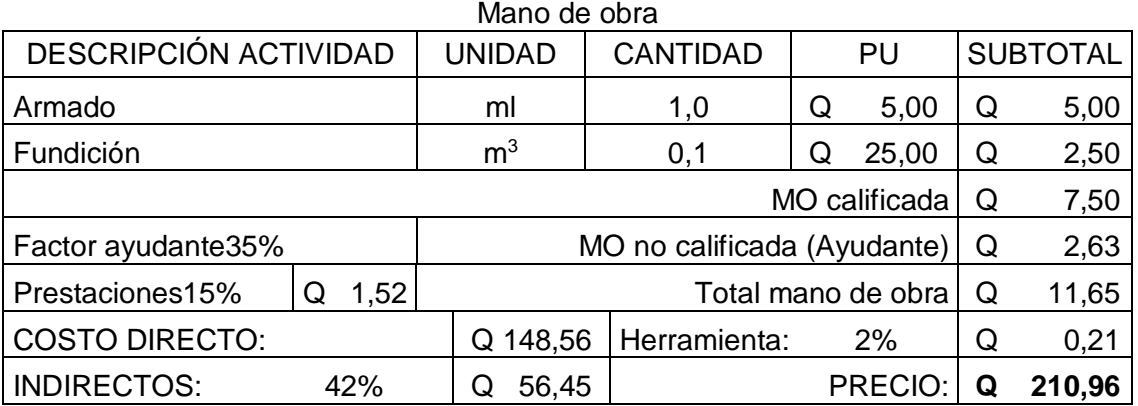

Fuente: elaboración propia.

Los cálculos son de esta manera:

Total materiales:∑ (materiales)  $(Q 120,00 + Q 13,20 + Q 1,00) = Q 134,20$ 

Total equipo y maquinaria:∑ (equipo y maquinaria)

MO calificada: ∑ (MO calificada)  $(Q 5,00 + Q 2,50) = Q 7,50$ 

Ayudante: MO calificada \* factor ayudante  $(Q 7,50) * 0,35 = Q 2,63$ 

Prestaciones: (MO calificada + ayudante) \* % prestaciones  $(Q 7,50 + Q 2,63)$  \* 15 % / 100 = Q 1,52

Total mano de obra: MO calificada +ayudante + prestaciones  $Q$  7,50 + Q 2,63 + Q 1,52 = Q 11,65

Herramienta: (MO calificada + ayudante) \* % herramienta  $(Q 7,50 + Q 2,63) * 2 \% / 100 = Q 0,21$ 

Costo directo: (Total materiales + total equipo y maquinaria + total mano de obra + herramienta)  $(Q 134,20 + Q 2,50 + Q 11,65 + Q 0,21) = Q 148,56$ 

Indirectos: costo directo \* % indirectos

 $Q$  148,6  $*$  42 % / 100 = Q 62,40

Precio: costo directo + indirectos

 $Q$  148,56 +  $Q$  62,40 =  $Q$  210,96

### **3.3. Presupuesto**

Es la estimación total para realizar el proyecto, corresponde al listado de renglones con las cantidades de trabajo y precio unitario. Esto es lo que se le entrega al cliente. No se hace el presupuesto sin los planos, sin estos solo se hace una estimación. Por ejemplo:

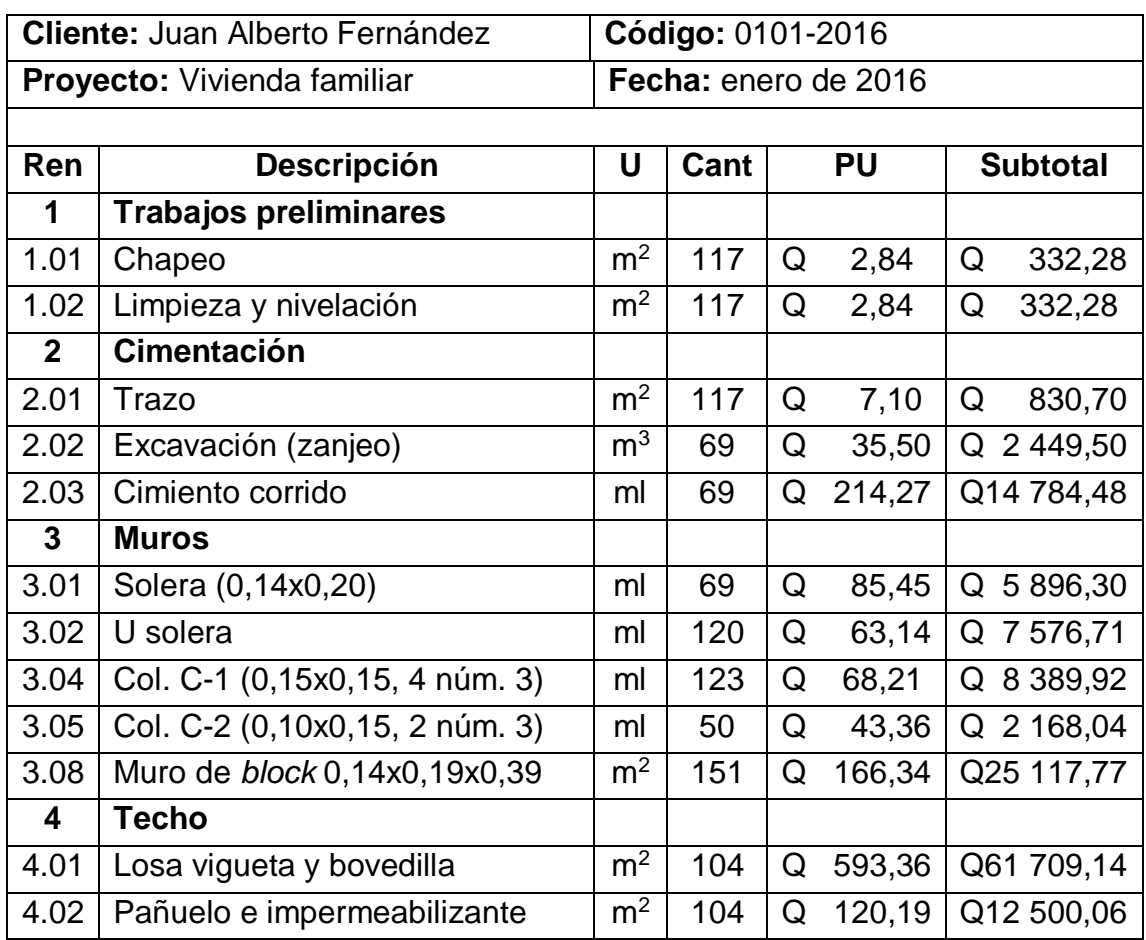

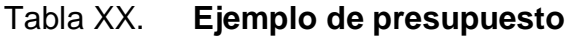

Continuación de la tabla XX.

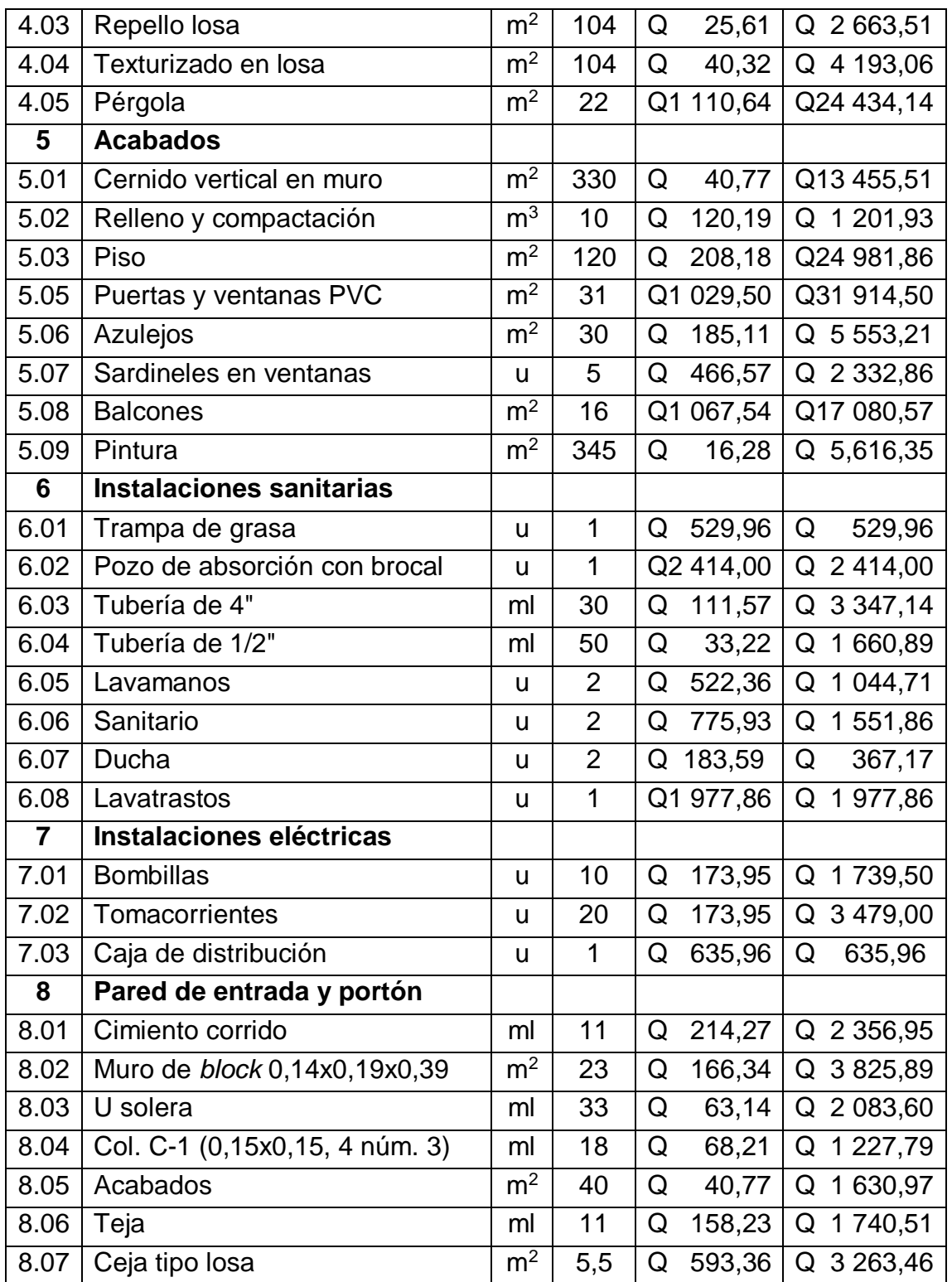

Continuación de la tabla XX.

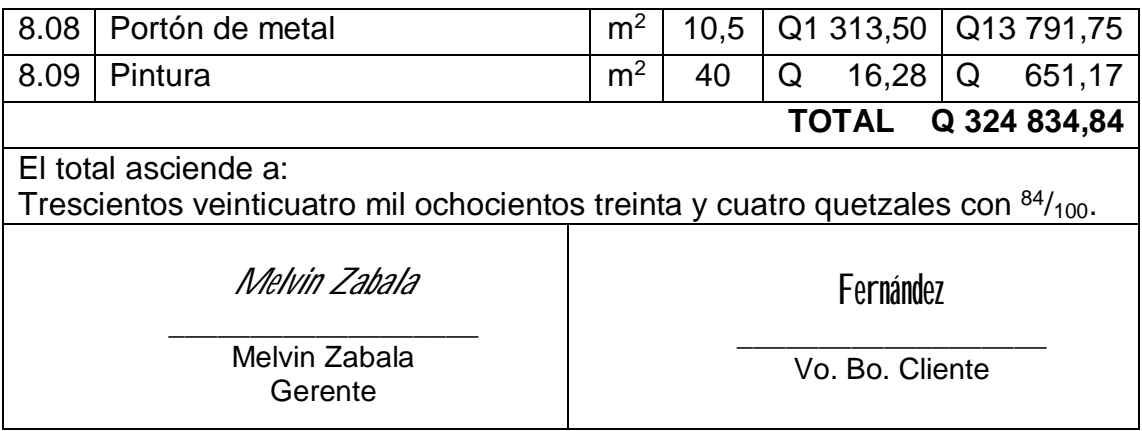

Fuente: elaboración propia.

## **3.4. Presentación de la oferta**

Es una carta que se dirige al cliente, en esta va el precio total del proyecto, condiciones de pago, duración de la oferta, y en algunos casos el presupuesto con el listado de renglones. Ejemplo:

Tabla XXI. **Carta para presentar oferta**

Guatemala, enero de 2016 Destinatario Señor Fernández:

Continuación de la tabla XXI

Por medio de la presente reciba un cordial saludo. El motivo de la presente es para presentarle la oferta con base en especificaciones de planos, del proyecto "Vivienda Familiar". Nuestro proyecto incluye: Materiales certificados de primera calidad Instalación eléctrica con bombillas led • Instalación eléctrica 110 v **•** Instalaciones sanitarias Entre otras especificaciones técnicas. Todo lo anterior descrito por el precio de Q 324 834,84 (Trescientos veinticuatro mil ochocientos treinta y cuatro quetzales con  $84/100$ . La forma de pago es en efectivo de la siguiente manera: • 30 % al iniciar y para terminar la cimentación • 35 % al iniciar los muros • 25 % al iniciar el techo • 10 % al finalizar las instalaciones, y entrega de trabajos con aceptación de conformidad. El tiempo de entrega es de tres meses a partir de recibir el anticipo de inicio. Sin otro particular y con el mejor deseo de servirle, quedo a la espera de su confirmación. Atentamente, *Melvin Zabala\_\_\_\_*

Melvin B. Zabala Ch. **Gerente** 

Fuente: elaboración propia.

# **4. SOFTWARE PARA LOS COSTOS Y PRESUPUESTOS EN LA CONSTRUCCIÓN**

El software creado será de gran ayuda para los técnicos o profesionales que se involucran en la realización de presupuestos, logrando realizarlos de una manera rápida y eficiente, minimizando la redundancia de datos.

## **4.1. Funciones del programa**

Entre las funciones destacadas de este software están:

- Acceso por medio de usuario y contraseña.
- Administrar la empresa.
- Multiusuarios, es decir varios usuarios pueden ejecutar un mismo proyecto si están conectados a una red.
- Base de datos de proveedores de material, materiales, mano de obra, maquinaria y equipo.
- Integración de gastos generales y cálculo de indirectos.
- Integración de unitarios.
- Si ya tiene integrado un unitario, puede importarlo a un nuevo proyecto con solo escribir el código.
- Informe del presupuesto (para imprimir).
- Listado de materiales agrupados por proveedor (para imprimir).
- Listado de unitarios con su respectiva integración (para imprimir).

## **4.2. Partes y uso del software**

Por seguridad, para iniciar el software, deberá iniciar con un usuario y contraseña, como lo indica la captura siguiente:

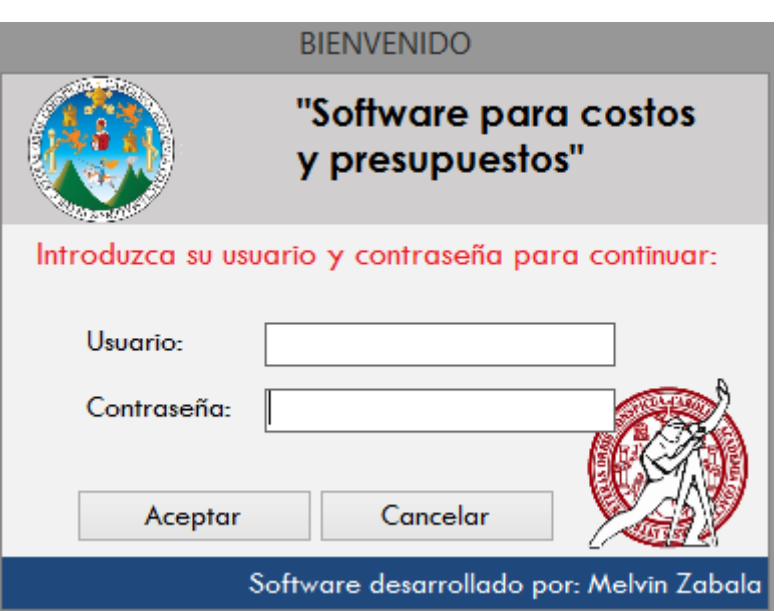

Figura 1. **Bienvenida**

Fuente: elaboración propia, empleando Access 2013 y VBA

Al acceder al software se verá la pantalla siguiente:

# Figura 2. **Menú del software**

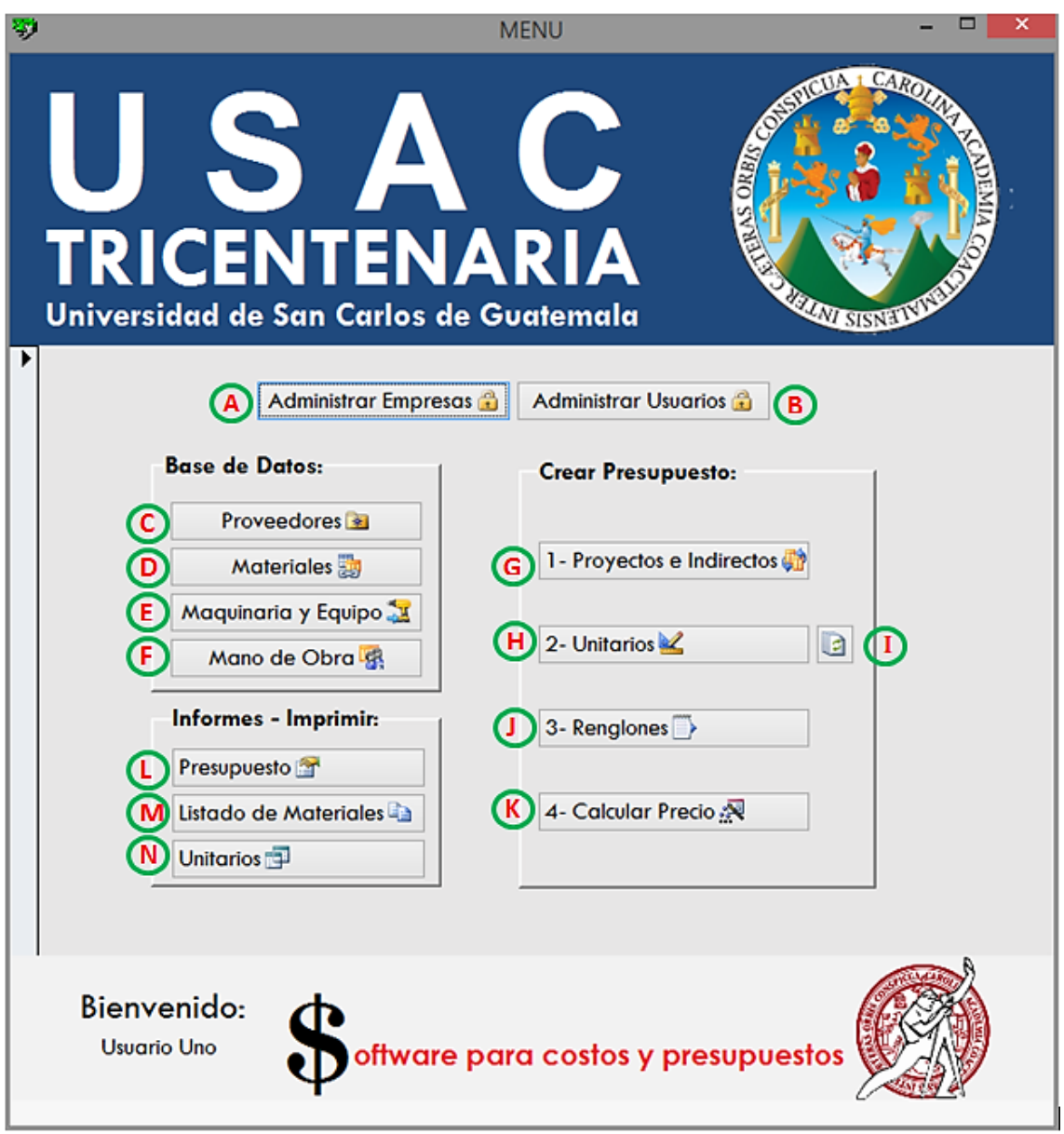

Fuente: elaboración propia, empleando Access 2013 y VBA.

## **4.2.1. Administrar empresas (A)**

Al dar *click* en este botón abre la siguiente ventana:

Figura 3. **Administrar empresas**

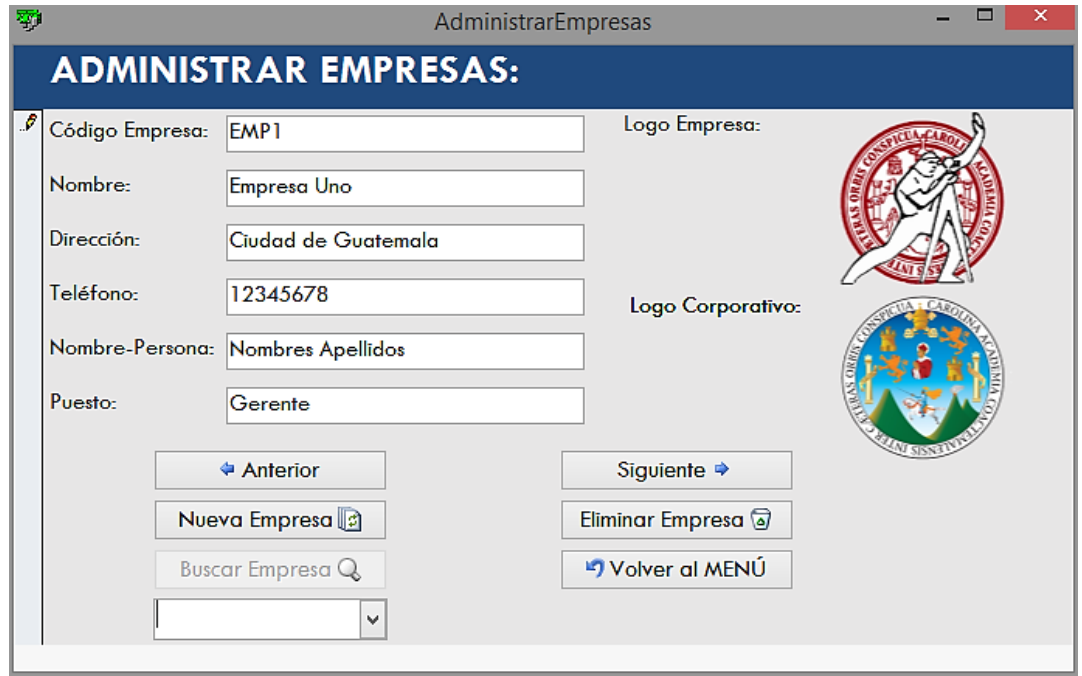

Fuente: elaboración propia, empleando Access 2013 y VBA

En esta se agregan, eliminan o editan los datos de la empresa.

## **4.2.2. Administrar usuarios (B)**

Al dar *click* en este botón abre la siguiente ventana:
## Figura 4. **Administrar usuarios**

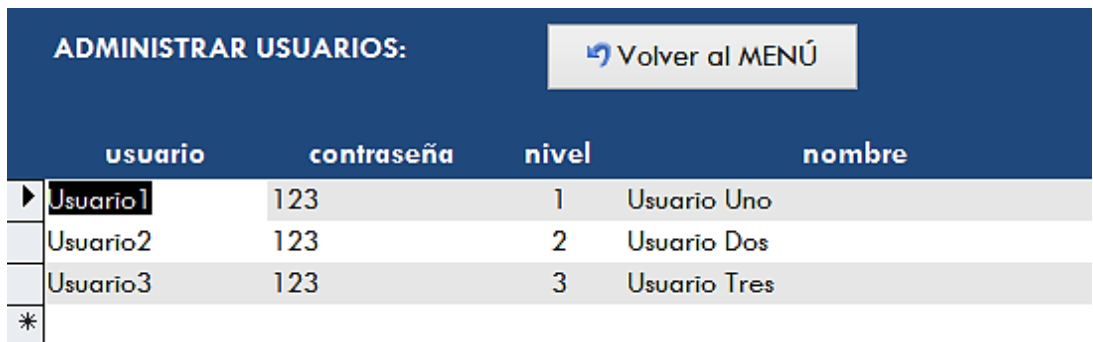

Fuente: elaboración propia, empleando Access 2013 y VBA.

En esta seagregan nuevos usuarios, cambian de nivel y eliminan.

Existen tres niveles de usuario:

- Nivel 1: administrador; podrá acceder a todas las funciones del programa, así como administrar empresas y usuarios.
- Nivel 2: digitador; podrá acceder solo a la base de datos de proveedores, materiales, maquinaria, equipo y mano de obra.
- Nivel 3: presupuestador; podrá acceder a las bases de datos, administrar proyectos, renglones, unitarios, y podrá imprimir el presupuesto, listado de materiales e integraciones de unitarios.

## **4.2.3. Administrar proveedores (C)**

## Figura 5. **Administrar proveedores**

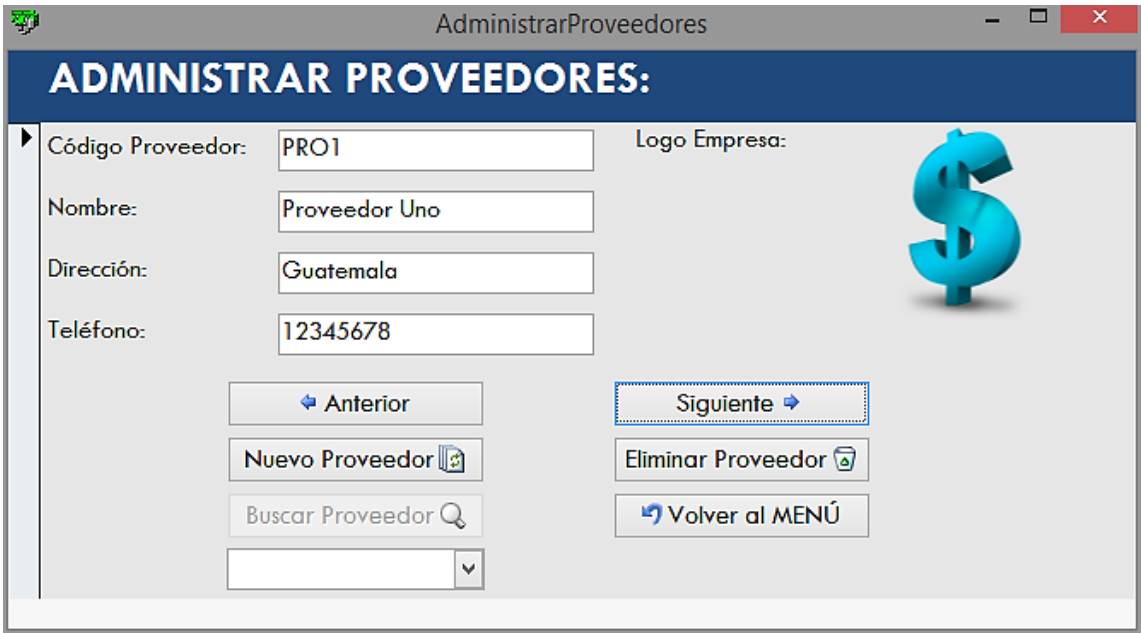

Fuente: elaboración propia, empleando Access 2013 y VBA.

Aquí se administran los proveedores de material.

## **4.2.4. Materiales (D)**

#### Figura 6. **Base de datos de materiales**

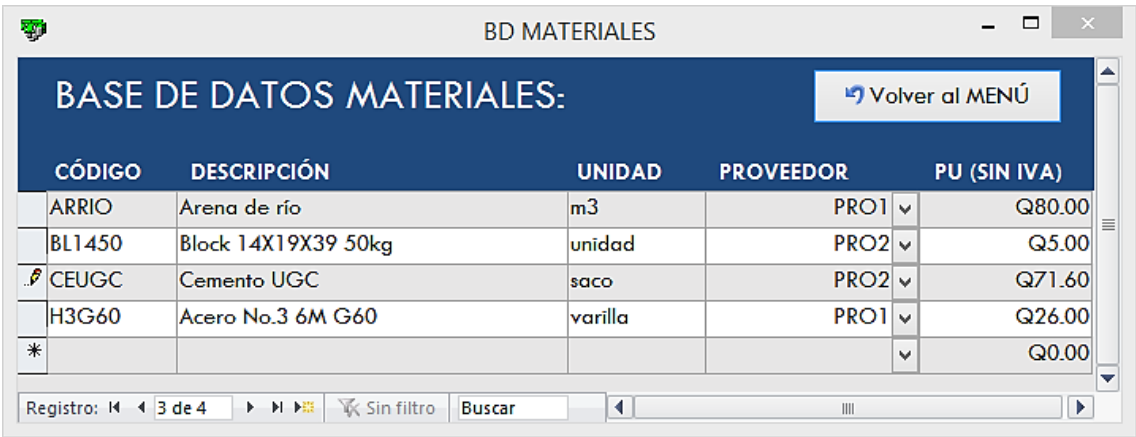

Fuente: elaboración propia, empleando Access 2013 y VBA.

En esta se agregan los materiales, editan o eliminan; también se puede buscar un material específico en el cuadro Buscar. Al agregar un material se selecciona el proveedor de una lista desplegable.

#### **4.2.5. Maquinaria y equipo (E)**

## Figura 7. **Maquinaria y equipo**

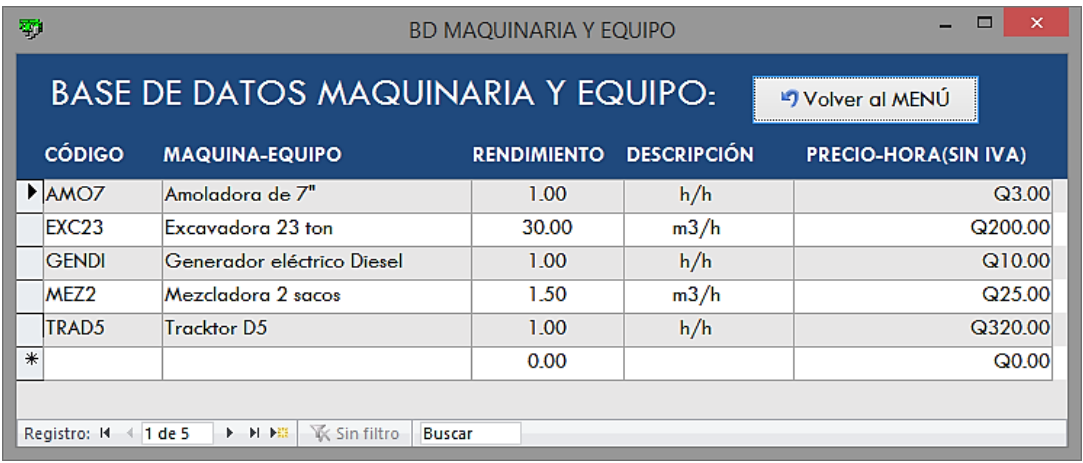

Fuente: elaboración propia, empleando Access 2013 y VBA

En esta se agregan equipo y maquinaria, editan, eliminan y buscan. Es importante la introducción correcta de los valores de rendimiento, ya que para equipo o maquinaria que no tenga rendimiento y lo se paga por hora entonces se escribe "h/h" en la descripción (como se puede ver en la figura 7).

### **4.2.6. Mano de obra (F)**

## Figura 8. **Mano de obra**

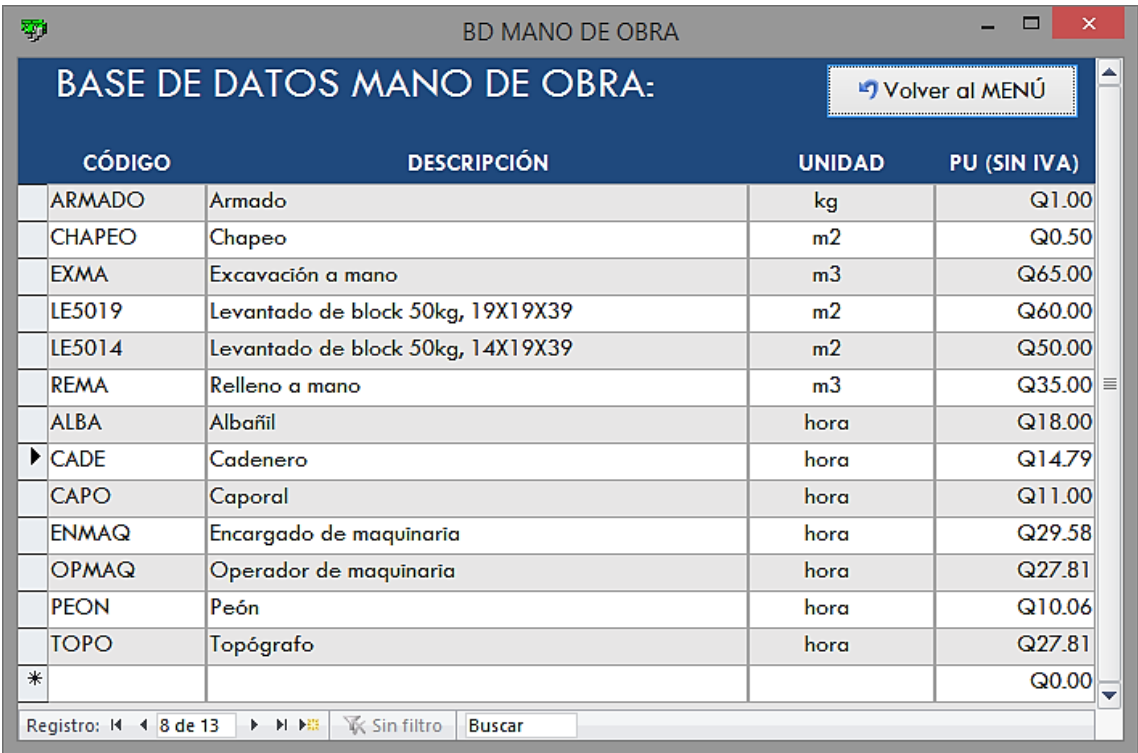

Fuente: elaboración propia, empleando Access 2013 y VBA.

En esta se agrega, edita, elimina y busca mano de obra.Se tiene mano de obra por día, hora o por contrato (como se puede ver en la figura 8).

## **4.2.7. Proyectos e indirectos (G)**

# Figura 9. **Acceso a administrar proyectos**

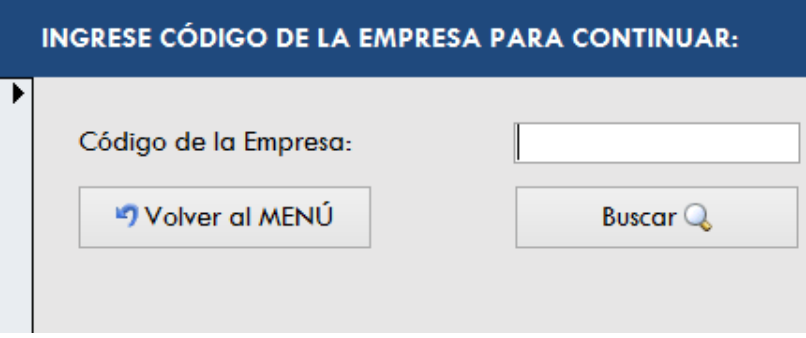

Fuente: elaboración propia, empleando Access 2013 y VBA.

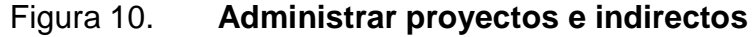

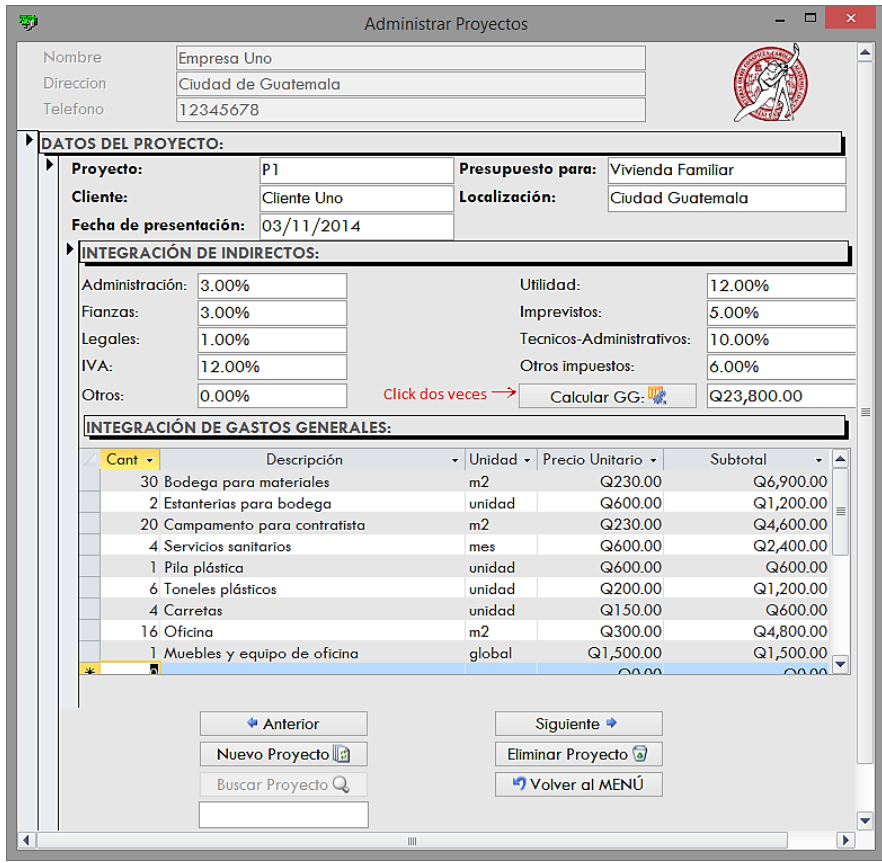

En esta se administran proyectos (agregar, editar, buscar o eliminar), agregar factores indirectos e integrar gastos generales y calcular. El porcentaje total de indirectos se calcula al final, cuando se tiene el costo total del proyecto.

## **4.2.8. Unitarios (H)**

Al dar *click* en este botón abre la siguiente ventana:

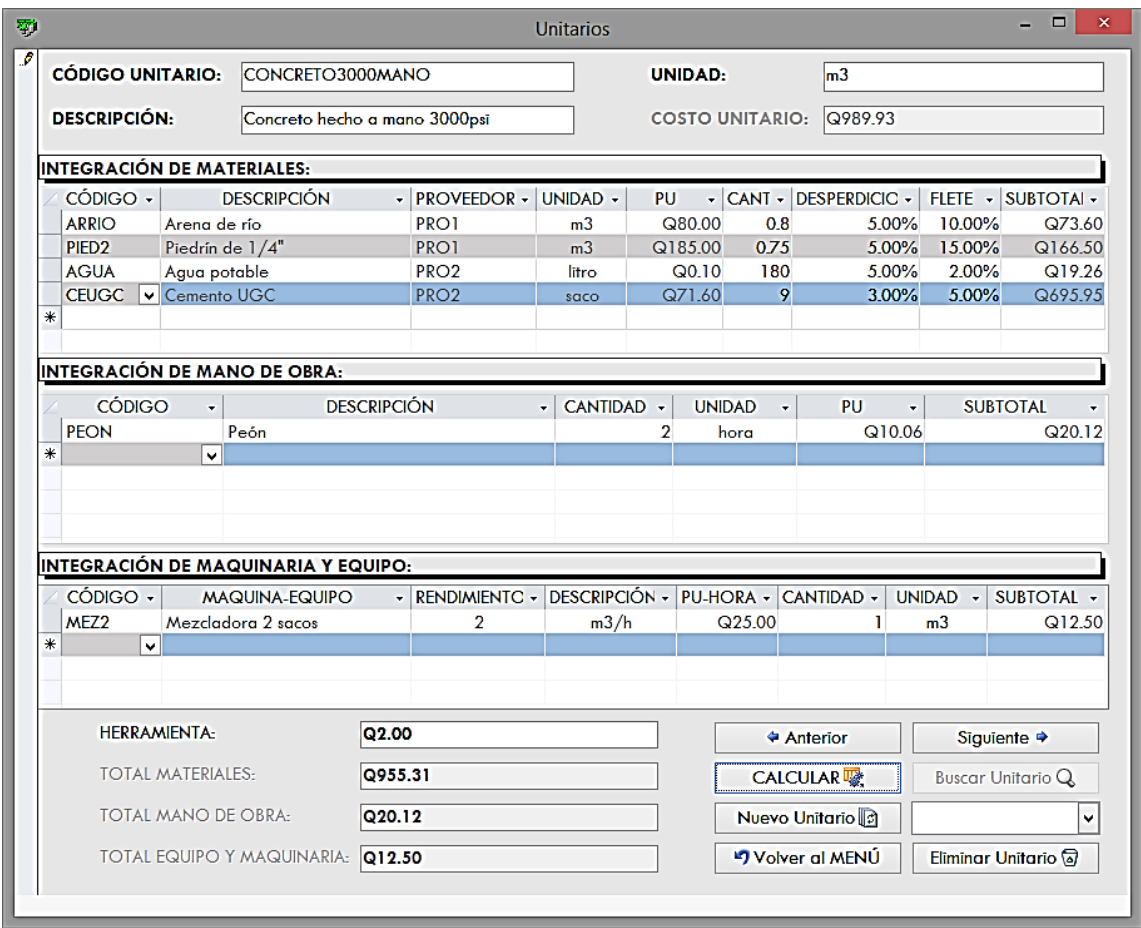

#### Figura 11. **Unitarios**

En esta se integramano de obra, materiales, maquinaria, equipo y herramienta. Estos unitarios no incluyen impuestos, indirectos ni prestaciones laborales, ya que estos se pueden utilizar en varios proyectos. Es decir,cuando se copian a un proyecto se les integrará los indirectos y prestaciones laborales del proyecto en específico. Para calcular el costo del unitario es necesario hacer dos *clicks* en el botón Calcular. También se agregan, editan, buscan o eliminan unitarios.

#### **4.2.9. Actualizar unitarios (I)**

Al dar *click* en este botón aparecerá la siguiente ventana:

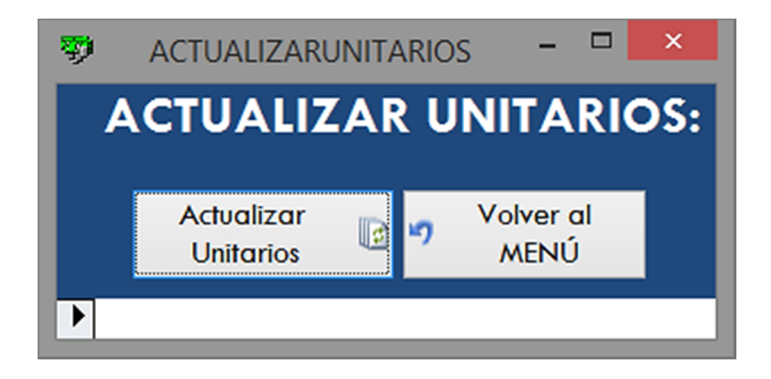

Figura 12. **Actualizar unitarios**

Fuente: elaboración propia, empleando Access 2013 y VBA.

Cada vez que actualice la base de datos de proveedores, materiales, mano de obra, maquinaria y equipo es necesario abrir esta ventana y dar *click*  en el botón Actualizar Unitarios. Con esto se garantiza que los unitarios se actualicen con los nuevos cambios. Se recomienda actualizar los unitarios cada vez que usa este software.

## **4.2.10. Renglones (J)**

Al dar *click* en este botón aparecerá una ventana donde se escribe el código de la empresa y el proyecto para abrir la ventana de renglones.

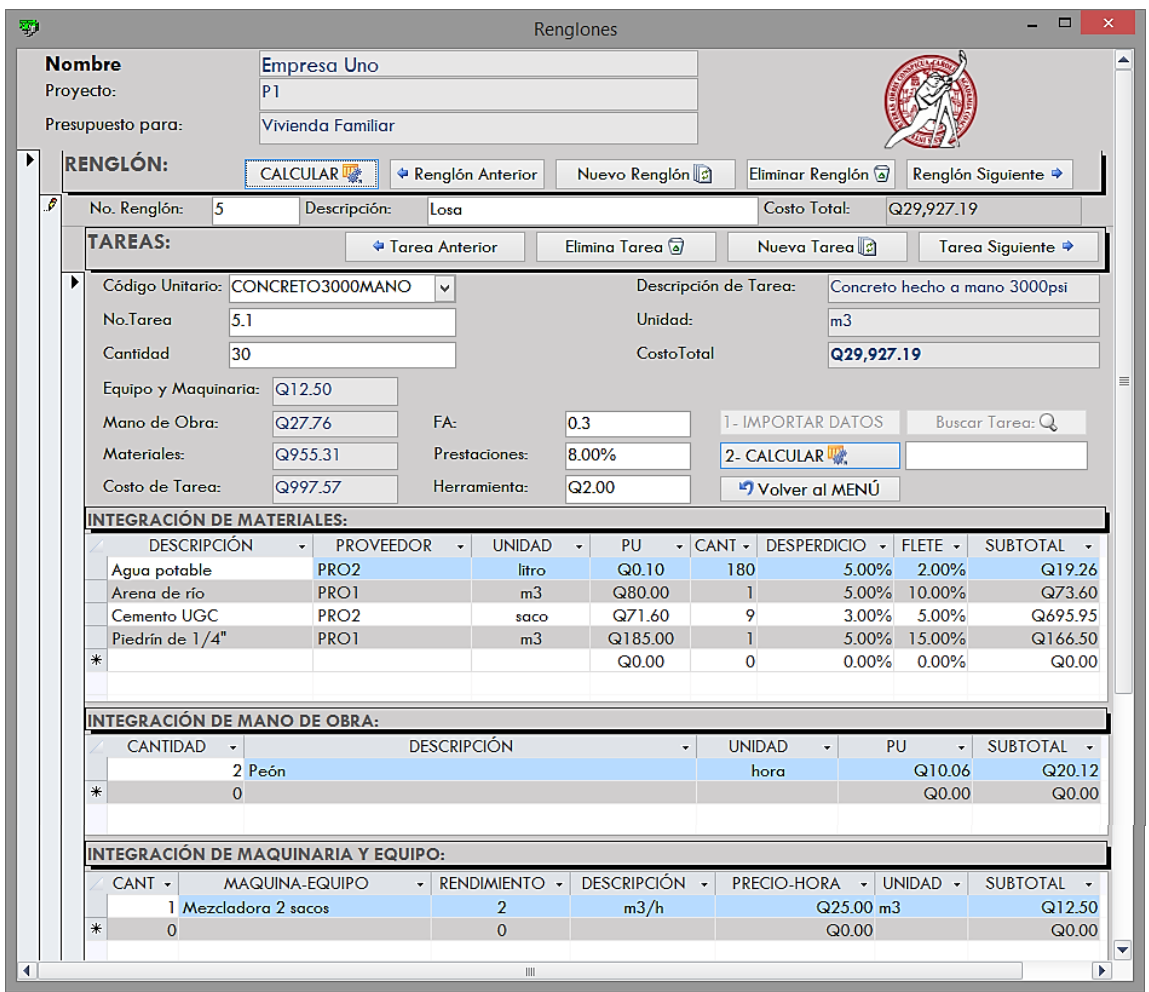

## Figura 13. **Renglones**

Es importante mencionar que un renglón puede tener varios subrenglones o tareas. En este ejemplo el renglón principal es losa y una de las tareas es concreto hecho a mano 3000 psi. En esta integración se escribe el código de la tarea (del unitario que se había integrado anteriormente) y al dar *click* en 1- IMPORTAR DATOS, se copia la integración de este unitario (materiales, mano de obra, maquinaria, equipo y herramienta). Cuando se ha introducido el factor ayudante (FA) y las prestaciones laborales es necesario dar *click* en 2- CALCULAR para calcular el costo de la tarea; cuando tenemos integradas todas las tareas del renglón se da *click* en el botón CALCULAR para calcular el costo total del renglón (sumatoria de las tareas).

#### **4.2.11. Calcular precio (k)**

Al dar *click* en este botón aparecerá una ventana donde se debe escribir el código de la empresa y el proyecto.

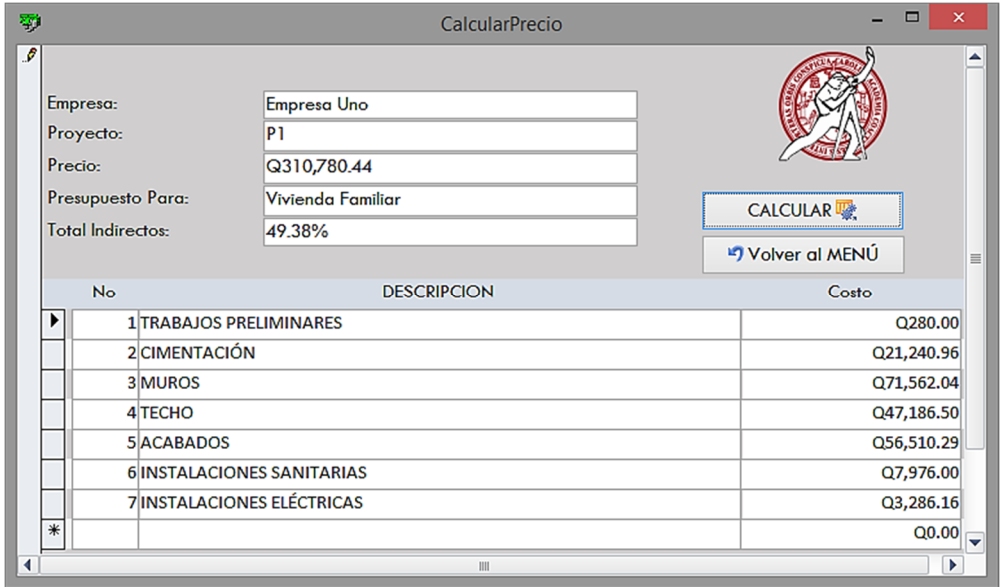

Figura 14. **Calcular precio**

Al tener esta ventana abierta, solo es necesario dar *click* en el botón CALCULAR para que calcule el precio y los indirectos totales del proyecto.

## **4.2.12. Informe del presupuesto (L)**

Al dar *click* en este botón aparecerá una ventana donde se escribe el código de la empresa y el proyecto.

# Figura 15. **Presupuesto**

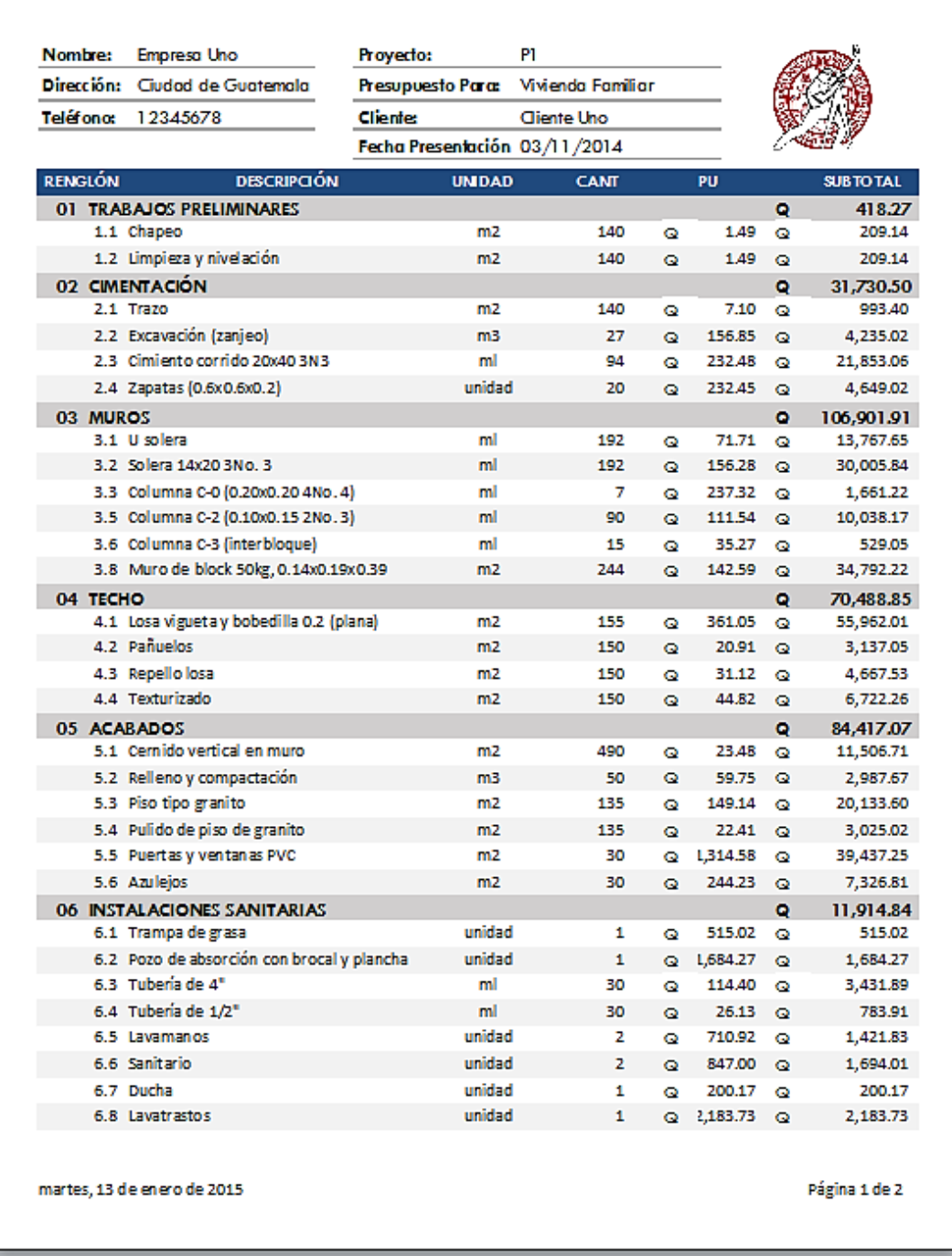

# Continuación de la figura 15

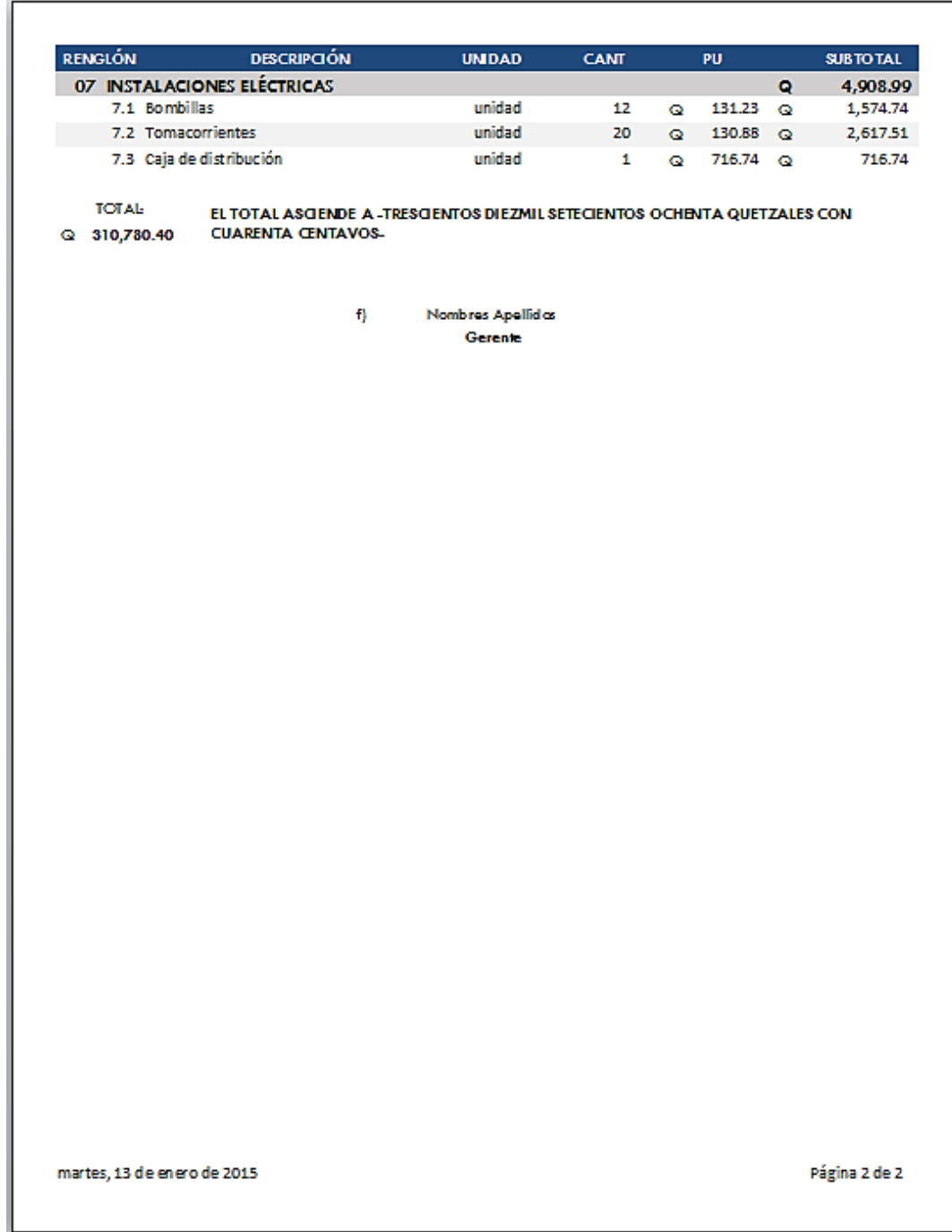

#### **4.2.13. Listado de materiales (M)**

Al dar *click* en este botón aparecerá una ventana donde se escribe el código de la empresa y el proyecto. Este informe agrupa todos los materiales por proveedor.

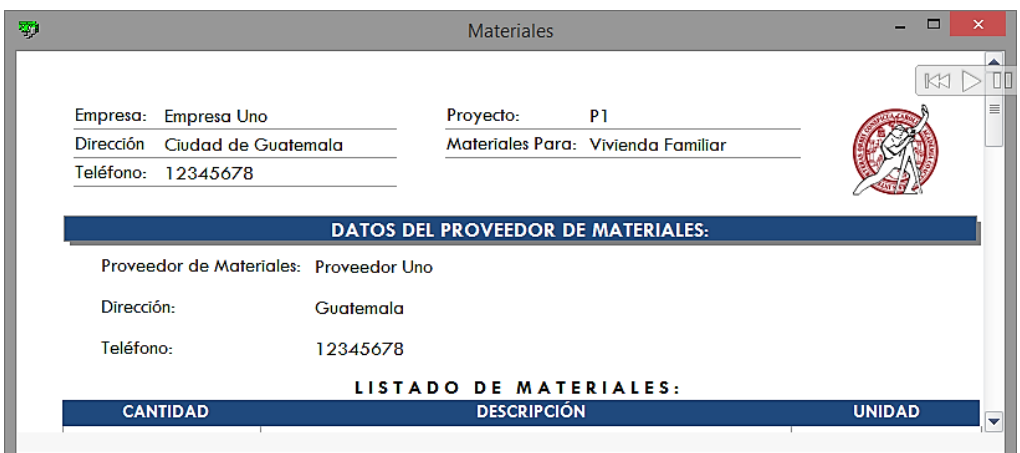

Figura 16. **Listado de materiales**

Fuente: elaboración propia, empleando Access 2013 y VBA.

#### **4.2.14. Unitarios (N)**

Al dar *click* en este botón aparecerá una ventana donde se escribe el código de la empresa y el proyecto. Con este informe se obtiene el listado de unitarios, es decir, toda la integración de materiales, mano de obra, herramienta, maquinaria, equipo, factor ayudante y prestaciones correspondientes a cada tarea.

## **CONCLUSIONES**

- 1. Se gana tiempo considerable en la realización de costos unitarios base. Porque al agregar un nuevo ítem (material, mano de obra, entre otros) a la integración, estos al empezar a escribirlos con palabras clave, el software los busca automáticamente en la base de datos, y basta con seleccionarlos. Al escribir las cantidades, el software hace el cálculo automático, con esto se evita que algunos datos no se calculen. Una de las grandes ventajas para ganar tiempo es que al tener creados los unitarios base, estos se pueden importar a nuevos proyectos con toda la integración de materiales, mano de obra, maquinaria, equipo y herramienta; con esto se evita de volverlos a integrar.
- 2. El software permite un acceso restringido para los usuarios, y es fácil alimentar y consultar la base de datos para editar o actualizar información.
- 3. Con el instructivo para usar el software es fácil utilizarlo. Desde administrar la empresa y usuarios, alimentar las bases de datos, crear precios unitarios, crear proyectos, integrar indirectos, renglones de trabajo e informes para imprimir.

## **RECOMENDACIONES**

- 1. Este software facilita la realización de presupuestos, pero es importante tener conocimiento previo de costos y presupuestos.
- 2. Se debe tener un minucioso control en la introducción de valores, para tener mejores estimaciones.
- 3. Se deben corroborar los valores antes de entregar el presupuesto.
- 4. Como todo software, requiere de computadoras libres de virus para su correcto funcionamiento.
- 5. Es importante que la computadora donde se encuentra instalado el software, esté en constante mantenimiento para que el funcionamiento siempre sea rápido y sin errores.
- 6. Las bases de datos de materiales, mano de obra, maquinaria, equipo y proveedores se deben estar actualizando constantemente, para tener mejores aproximaciones con el precio del presupuesto.
- 7. Se debe tener control con los usuarios que tengan ingreso al software, para garantizar que los datos, en especial los precios sean los reales.
- 8. Cada vez que se actualizan los precios de la base de datos. Es importante actualizar los precios de los renglones unitarios, con el botón que corresponde a esto.

## **BIBLIOGRAFÍA**

- 1. Centro Nacional de Análisis y Documentación Judicial (CENADOJ). *Código de Trabajo de Guatemala*, 2010. 184 p.
- 2. ESTRADA HURTARTE, Gustavo Adolfo. *Manual de cuantificación de materiales para urbanizaciones y edificaciones*. Trabajo de graduación de Ing. Civil. Universidad de San Carlos de Guatemala, Facultad de Ingeniería, 1990. 60 p.
- 3. SÁNCHEZ MONTOYA, Juan Pablo. *Guía práctica para costear y presupuestar la construcción de edificaciones*. Trabajo de graduación de Ing. Civil. Universidad de San Carlos de Guatemala, Facultad de Ingeniería, 1998. 70 p.
- 4. Secretaría de Planificación y Programación de la Presidencia (SEGEPLAN). *Guía Sobre Costos Promedio de Construcción*. Guatemala: Segeplan, 2013. 07 p.
- 5. VALENZUELA L., Carlos A. *Presupuesto por renglones.* Trabajo de graduación de Arquitecto. Universidad de San Carlos de Guatemala, Facultad de Arquitectura, 1994. 13 p.